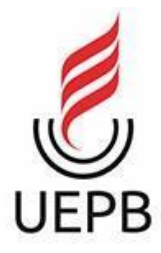

**UNIVERSIDADE ESTADUAL DA PARAÍBA CAMPUS I – CAMPINA GRANDE CENTRO DE CIÊNCIAS E TECNOLOGIA DEPARTAMENTO DE COMPUTAÇÃO CURSO DE GRADUAÇÃO EM COMPUTAÇÃO**

**RAMON RODRIGUES DE SALES**

**IMPLANTAÇÃO E MANUTENÇÃO DO SISTEMA DE ANÁLISE FISCAL PARA SECRETARIA DE ESTADO DA FAZENDA DA PARAÍBA**

**CAMPINA GRANDE - PB**

**2022**

### RAMON RODRIGUES DE SALES

## **IMPLANTAÇÃO E MANUTENÇÃO DO SISTEMA DE ANÁLISE FISCAL PARA SECRETARIA DE ESTADO DA FAZENDA DA PARAÍBA**

Trabalho de Conclusão de Curso apresentado ao Curso de Ciência da Computação do Centro de Ciência e Tecnologia da Universidade Estadual da Paraíba, como requisito parcial à obtenção do título de bacharel em Computação.

**Orientador:** Prof. Dr. Fábio Luiz Leite Júnior

**CAMPINA GRANDE - PB 2022**

É expressamente proibido a comercialização deste documento, tanto na forma impressa como eletrônica. Sua reprodução total ou parcial é permitida exclusivamente para fins acadêmicos e científicos, desde que na reprodução figure a identificação do autor, título, instituição e ano do trabalho.

> S163i Sales, Ramon Rodrigues de. Implementação e manutenção do sistema de análise fiscal para a Secretaria de Estado da Fazenda da Paraíba [manuscrito] / Ramon Rodrigues de Sales. - 2022. 58 p. : il. colorido. Digitado. Trabalho de Conclusão de Curso (Graduação em Computação) - Universidade Estadual da Paraíba, Centro de Ciências e Tecnologia , 2022. "Orientação : Prof. Dr. Fábio Luiz Leite Júnior , Coordenação do Curso de Computação - CCT." 1. Base de dados. 2. Secretaria de Estado da Fazenda. 3. Sistema de Análise Fiscal. 4. Paraíba. I. Título 21. ed. CDD 004

> Elaborada por Deivid A. M. Neves - CRB - 15/899 BC/UEPB

RAMON RODRIGUES DE SALES

# **IMPLANTAÇÃO E MANUTENÇÃO DO SISTEMA DE ANÁLISE FISCAL PARA SECRETARIA DE ESTADO DA FAZENDA DA PARAÍBA**

Trabalho de Conclusão de Curso apresentado ao Curso de Ciência da Computação do Centro de Ciência e Tecnologia da Universidade Estadual da Paraíba, como requisito parcial à obtenção do título de bacharel em Computação.

Aprovado em: 09 de Agosto de 2022.

#### **BANCA EXAMINADORA**

Salo buis Lite oficion

Prof. Dr. Fábio Luiz Leite Júnior (DC - UEPB) Orientador(a)

 $\frac{1}{2}$ 

Prof. Dr. Paulo Eduardo Lima e Silva (DC - UEPB)

Examinador(a)

Parciana de Queicaz-Beal Germes \_\_\_\_\_\_\_\_\_\_\_\_\_\_\_\_\_\_\_\_\_\_\_\_\_\_\_\_\_\_\_\_\_\_\_\_\_\_\_\_\_

Profa. Me. Luciana de Queiroz Leal Gomes (DC - UEPB) Examinador(a)

A minha mãe, pelo amor, apoio, força, companheirismo, DEDICO.

#### **AGRADECIMENTOS**

A minha mãe Santina Rodrigues de Oliveira, por sempre me apoiar nos meus sonhos, por todo amor, carinho, cuidado e compreensão

A meu amigo Adson de Macedo Nascimento, por sempre me apoiar nessa jornada e partilhar comigo as alegrias, tristezas e todo conhecimento que adquirimos nesse longo período de aprendizado na universidade.

A meu amigo Thaíram Michel Santos Ataíde, por sempre me apoiar nessa jornada e partilhar comigo as alegrias, tristezas e todo conhecimento que adquirimos nesse longo período de aprendizado na universidade.

A minha esposa Nayara do Nascimento Torres, pela paciência e compreensão por todas as vezes que precisei me ausentar para focar nos estudos, pelo amor, carinho e companheirismo.

Ao meu orientador Fábio Luiz Leite Júnior, por toda dedicação, atenção e orientações que foram fundamentais para conclusão deste trabalho.

A todos os meus colegas de curso que de alguma forma me ajudaram a alcançar esse objetivo.

"Por vezes sentimos que aquilo que fazemos não é senão uma gota de água no mar. Mas o mar seria menor se lhe faltasse uma gota."

Madre Teresa de Calcutá

#### **RESUMO**

A aplicação desenvolvida para a Secretaria da Fazenda do Estado da Paraíba (SEFAZ) tem como objetivo auxiliar os fiscais no processo de fiscalização tributária das diversas empresas que possuem sede localizada no estado da Paraíba. O principal objetivo da aplicação é reunir todos os dados necessários para que os fiscais possam fazer suas análises em um único ambiente. Além disso, a ferramenta desenvolvida trabalha reunindo as informações de notas fiscais de produto eletrônico (NF-e) e notas fiscais do consumidor eletrônicas (NFC-e) que estão dissipadas em bases de dados diferentes. O projeto utiliza uma estratégia baseada no conceito de extração, transformação e carga (ETL). Inicialmente, é feito uma extração dos dados que serão utilizados na fiscalização, posteriormente são realizadas algumas transformações nos dados com intuito de simplificar a leitura. Na fase final os dados são carregados em uma base de dados onde os usuários finais irão realizar consultas e a análise dos dados. As ferramentas utilizadas para realização das diversas atividades no projeto foram: SQL Server Integration Service (SSIS) para construção do projeto de integração dos dados; banco de dados SQL Server para armazenamento dos dados; linguagem SQL para consulta e manipulação dos dados.

**Palavras-Chave**: Aplicação. SEFAZ. Base de dados. Dados. ETL.

#### **ABSTRACT**

This work presents an application developed for the Secretary of Treasury of the State of Paraíba (SEFAZ), which aims to assist the inspectors in the process of tax inspection of the various companies that have their headquarters located in the state of Paraíba. The main objective of the application is to gather all the necessary data so that the inspectors can make their analysis in a single environment. Furthermore, the tool developed works by bringing together the information of electronic invoices (NF-e) and electronic invoices of the consumer (NFC-e) which are spread in different databases. The project uses a strategy based on the concept of extraction, transformation and loading (ETL). Initially, the application extracts data to be applied in the inspection, subsequently, some transformations are performed in the data in order to simplify the reading. In the final phase, the data is loaded into a database in which the final users will perform queries and data analysis. The tools used to carry out the various activities in the project were: SQL Server Integration Service (SSIS) to build the data integration project; SQL Server database for data storage; SQL language for querying and manipulating data.

**Keywords:** Application. SEFAZ. Data base. Data. ETL.

# **LISTA DE ILUSTRAÇÕES**

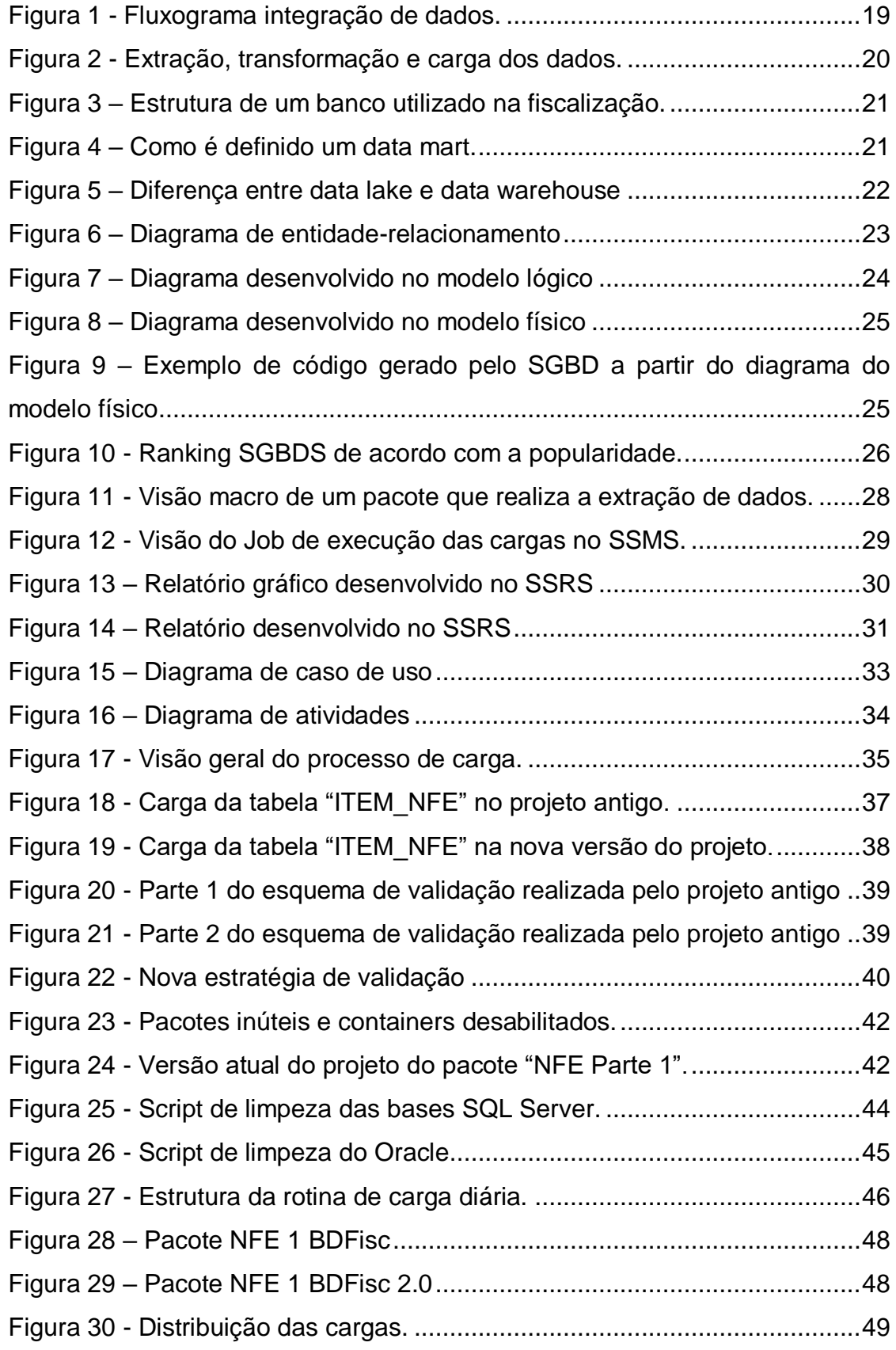

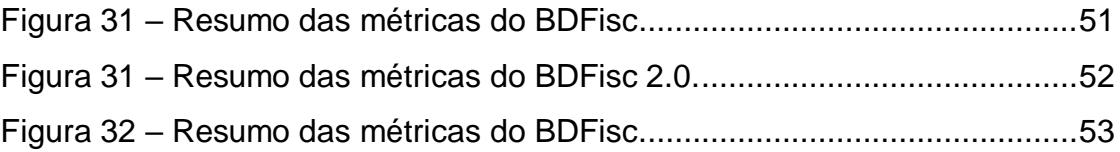

# **LISTA DE TABELAS**

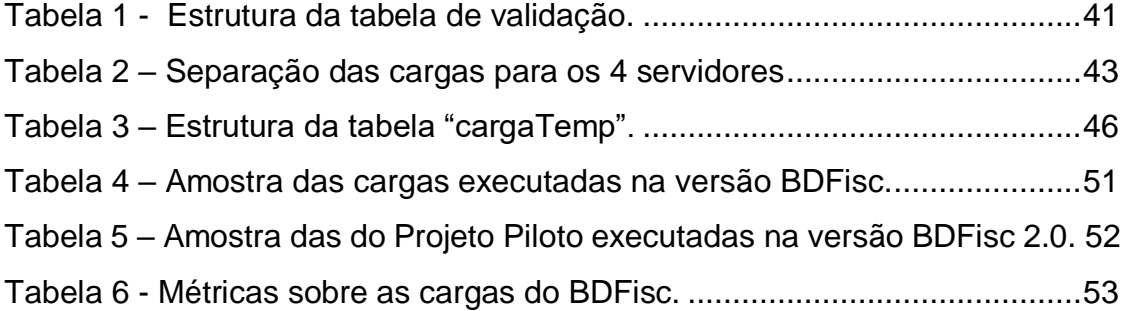

# **LISTA DE GRÁFICOS**

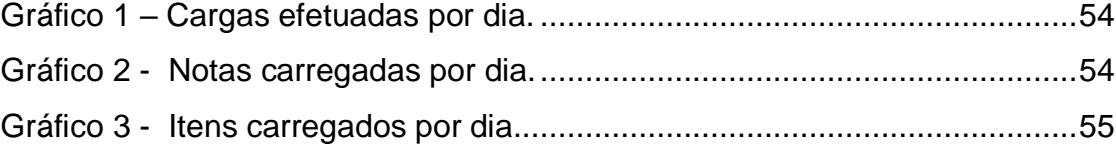

## **LISTA DE ABREVIATURAS E SIGLAS**

- ATF Sistema de Administração Tributária e Financeira
- ETL Extração, Transformação e Carga
- OS Ordem de Serviço
- SEFAZ Secretária de Estado da Fazenda
- SSAS SQL Server Analysis Service
- SSIS SQL Server Integration Service
- SSMS SQL Server Management Studio
- SSRS SQL Server Reporting Service

# **SUMÁRIO**

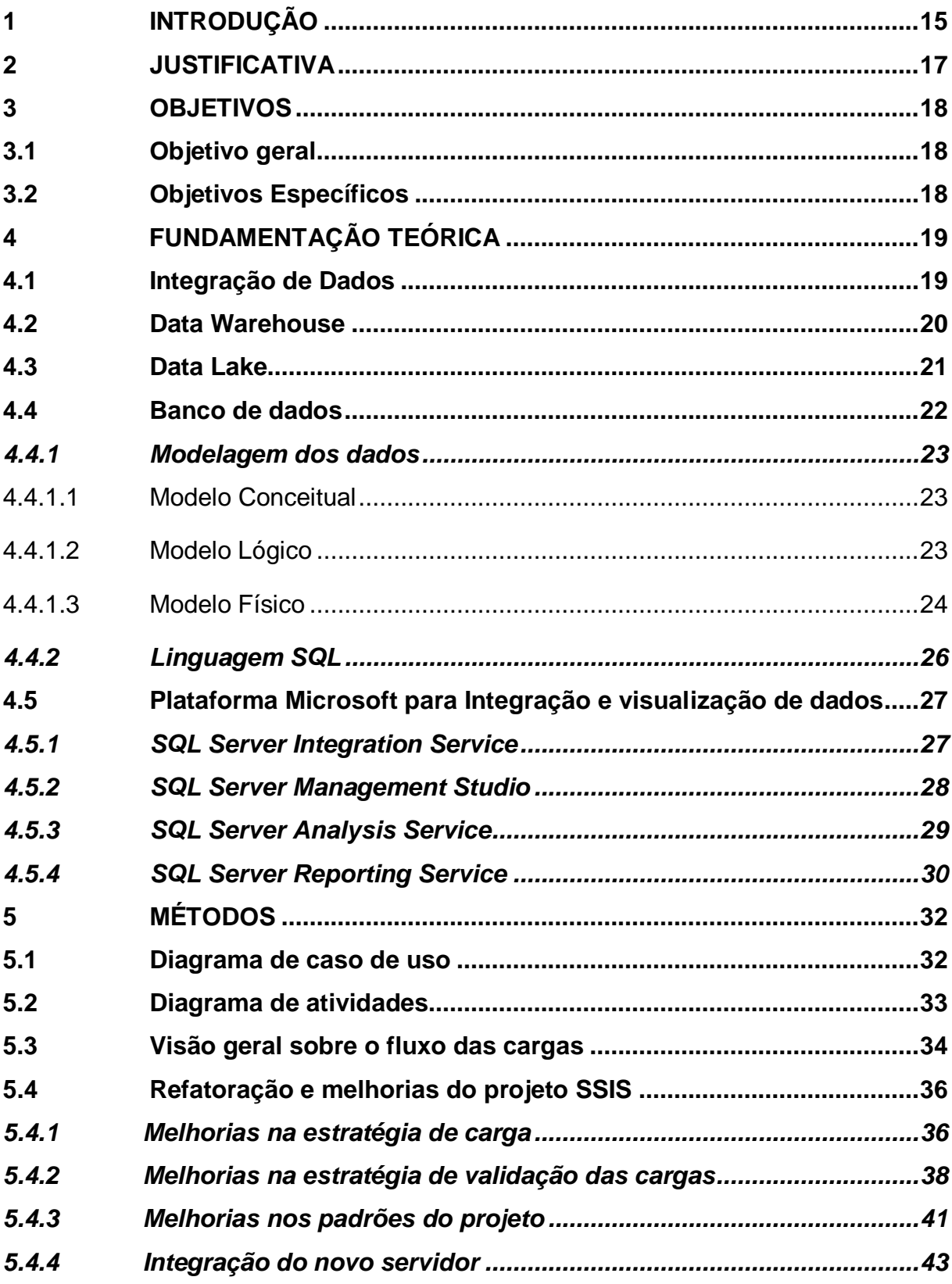

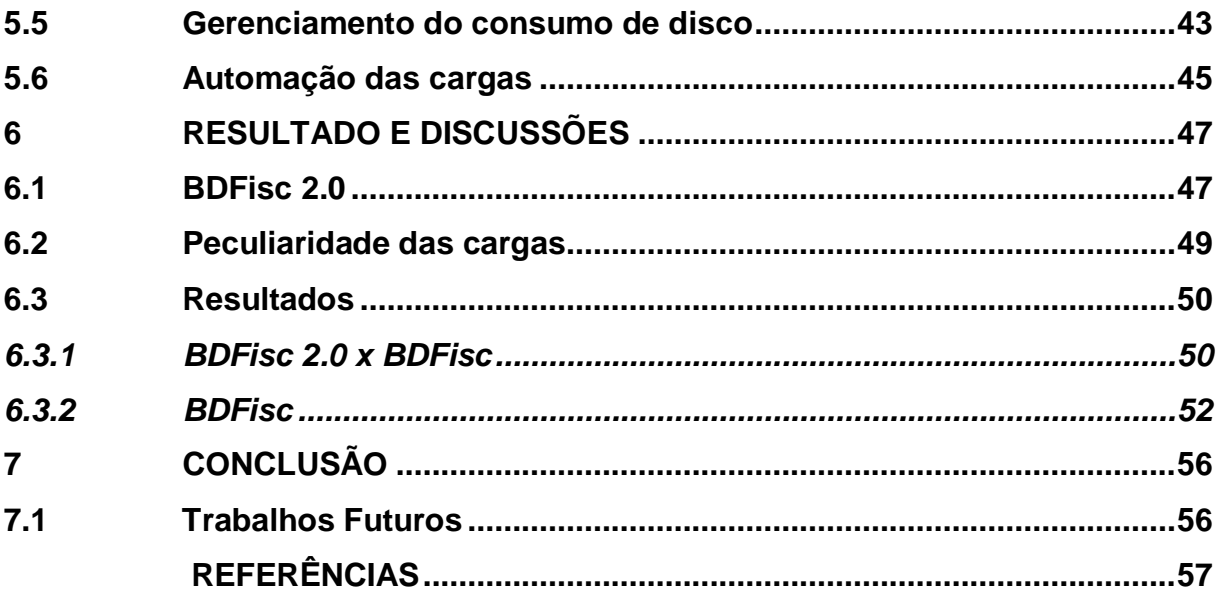

### <span id="page-16-0"></span>**1 INTRODUÇÃO**

Desde o início da sociedade moderna Brasileira a arrecadação de impostos tem um papel muito importante, pois é através desta atividade que os estados e municípios conseguem pagar as despesas da máquina pública e oferecer a estrutura necessária para a população no que diz respeito à educação, saúde, lazer, cultura, segurança entre outros. A cobrança de tributos está associada à ideia de que a sociedade deve contribuir para que todo cidadão, seja ele rico ou pobre, tenha direito a um ensino de boa qualidade, tratamento adequado das suas enfermidades, condições dignas de moradia entre outros. (CDES, 2011).

A Secretaria de Estado da Fazenda (SEFAZ) desempenha um papel muito importante no gerenciamento das finanças públicas a nível estadual, atividades como arrecadação, tributação, análise, estudo, pesquisa e investigação fiscal estão a cargo da SEFAZ (PARAÍBA, 2017). Dentre os principais impostos arrecadados podemos destacar: ICMS (Imposto sobre circulação de mercadorias e serviços); IPVA (Imposto sobre a propriedade de veículos automotores); ITCD (Imposto sobre transmissão "causa mortis" e doações) (NFE.IO, 2022).

Relatada a importância da arrecadação de tributos estaduais, faz-se necessário o uso de ferramentas tecnológicas que venham facilitar e auxiliar os profissionais na hora de realizar a fiscalização das empresas, pois da maneira que as informações necessárias para fiscalização são armazenadas os dados encontram-se dissipados e rebuscados, dificultando assim a análise dessas informações por parte dos fiscais.

A parte de fiscalização no contexto da SEFAZ do estado da Paraíba é feita através de ordens de serviço que são abertas no sistema chamado ATF, lá são agrupadas informações referentes ao contribuinte ou empresa que será fiscalizado.

Existe um projeto em andamento na SEFAZ da Paraíba denominado de BDFisc que tem como principal função auxiliar os fiscais no processo de fiscalização tributária das empresas reunindo as informações necessárias em um único repositório para que os fiscais possam trabalhar. O projeto era mantido por uma empresa terceirizada contratada pela SEFAZ, porém apenas uma pessoa era responsável por manter o projeto em funcionamento e fazer atualizações quando

necessário. Com a saída dessa pessoa da empresa o projeto ficou defasado e parado por alguns meses. Nesse ínterim foi feita uma parceria UEPB/SEFAZ para que o BDFisc fosse restabelecido com melhorias e novas percepções das tecnologias utilizadas.

Portanto, o presente trabalho tem como objetivo restabelecer o BDFisc que encontrava-se defasado e sem funcionar. De modo geral o projeto desempenha as seguintes atividades: extração dos dados das bases da SEFAZ, transformações nos dados com intuito de facilitar a compreensão dos mesmos, agrupamento e armazenamento em uma base de dados onde todos os fiscais possam exercer o seu trabalho seja realizando consultas diretamente nos bancos de dados, importando os dados para planilhas, ou outras formas de visualizações.

### <span id="page-18-0"></span>**2 JUSTIFICATIVA**

O presente trabalho foi construído com intuito de reformular e restabelecer o BDFisc projeto que auxilia os agentes públicos na fiscalização tributária, atividade que consiste na averiguação, checagem que os fiscais exercem com a finalidade de comprovar se as obrigações tributárias dos contribuintes estão sendo cumpridas conforme a lei. De acordo com os dados da CDL de João Pessoa, o índice de inadimplentes da Paraíba de janeiro até junho deste ano (2022) cresceu uma média de 5.26% em comparação a média do mesmo período do ano passado.

Após o responsável por manter o BDFisc sair da empresa que a SEFAZ tinha contratado para desenvolver o projeto, buscou-se dar continuidade ao projeto ainda com essa mesma empresa só que não houve muitos avanços e o projeto ficou parado por alguns meses até ser firmada uma parceria da SEFAZ com a UEPB para dar continuidade ao projeto com a adição de novas percepções e melhorias relacionadas ao tempo de carga, gerenciamento de espaço e corretude dos dados.

Com base nos dados citados, dá-se a importância de uma ferramenta que seja eficaz e auxilie os profissionais da área a realizarem a fiscalização dos contribuintes no tocante ao cumprimento de suas responsabilidades fiscais. Nesse sentido, buscamos inicialmente compreender o projeto, pois ele não possuía documentação, posteriormente trabalhamos em restabelecer o projeto com diversas melhorias e fazer com que trabalhasse de forma 100% automatizada e requeresse o mínimo de intervenção de nossa parte no gerenciamento das cargas.

### <span id="page-19-0"></span>**3 OBJETIVOS**

#### <span id="page-19-1"></span>**3.1 Objetivo geral**

O objetivo geral deste trabalho é reformular, restabelecer e automatizar uma solução tecnológica que auxilia no processo de fiscalização tributária exercido pelos profissionais da SEFAZ do estado da Paraíba.

## <span id="page-19-2"></span>**3.2 Objetivos Específicos**

- Realização das cargas com os dados necessários para fiscalização das ordens de serviços;
- Realização da automatização da solução proposta para que funcione a maior parte do tempo sem a necessidade de alguém monitorando as cargas;
- Gerenciamento dos espaços em disco consumidos pelas cargas.

## <span id="page-20-1"></span>**4 FUNDAMENTAÇÃO TEÓRICA**

Neste capítulo será apresentado a fundamentação teórica necessária para realização deste trabalho, ferramentas utilizadas, conceitos, metodologia de integração de dados e linguagem de pesquisa.

#### <span id="page-20-2"></span>**4.1 Integração de Dados**

A integração de dados é um desafio comum quando se trabalha com dados advindos de sistemas autônomos e fontes de dados distintas (Halevy; Rajaraman; Ordille, 2006, p. 09), o projeto BDFisc foi construído para realizar a integração dos dados que advém de fontes heterogêneas através do conceito de ETL, que significa extrair, transformar e carregar. É um processo de integração de dados que combina dados de várias fontes de dados em um único armazenamento de dados consistente que é carregado em um data warehouse ou outro sistema de destino (IBM, 2020). A Figura 1 ilustra bem como uma aplicação baseada na integração de dados usando o conceito de ETL deve funcionar.

<span id="page-20-0"></span>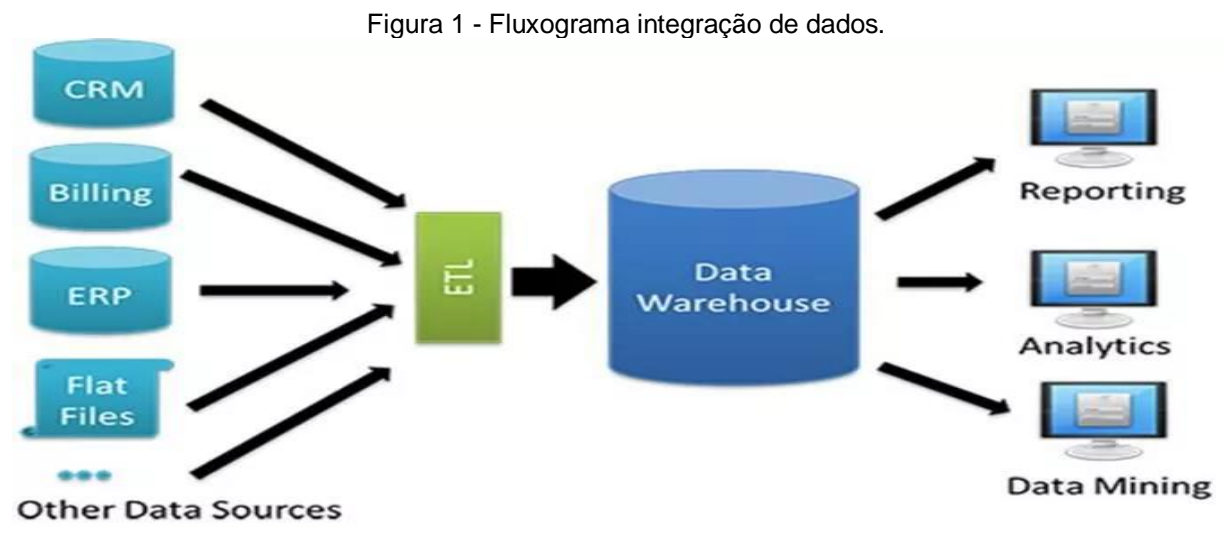

Fonte: https://www.astera.com/pt/tipo/blog/defini%C3%A7%C3%A3o-de-data-warehouse/

Nesse contexto de integração de dados, existem as ferramentas que nos auxiliam a implementar esse tipo de conceito. O projeto foi implementado majoritariamente utilizando a ferramenta da Microsoft chamada SQL Server Integration Service (SSIS) através dela foi possível pôr em prática o conceito de ETL, a Figura 2 mostra o fluxo que os dados percorrem.

<span id="page-21-0"></span>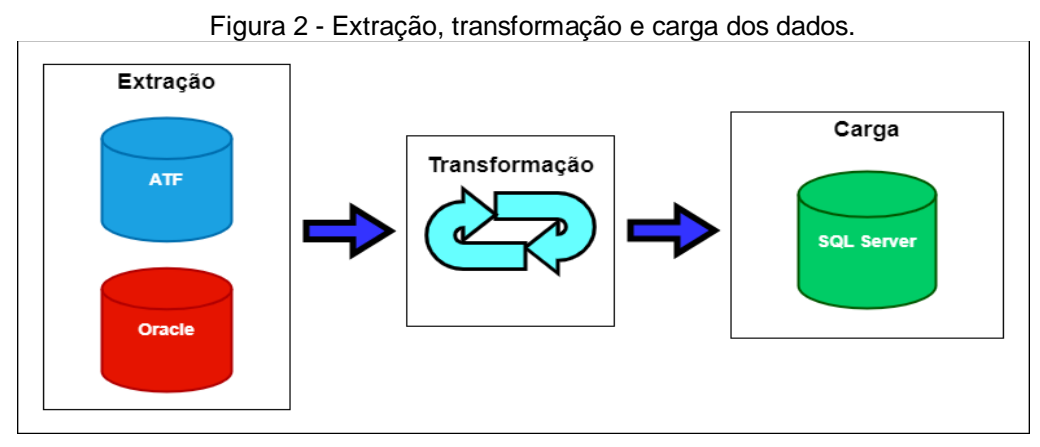

Fonte**:** Elaborada pelo Autor, 2022.

### <span id="page-21-1"></span>**4.2 Data Warehouse**

De acordo com Inmon (2005, p. 29) "Um data warehouse é um conjunto de dados baseados em assuntos, integrado, não volátil e variável em relação ao tempo, de apoio às decisões gerenciais.". Trazendo para o contexto do projeto o data warehouse é onde são armazenadas todas as informações necessárias para realização da fiscalização de um determinado contribuinte. A Figura 3 mostra um exemplo de como estão organizados os dados em um banco que implementa este conceito.

<span id="page-22-0"></span>Figura 3 – Estrutura de um banco utilizado na fiscalização.

- 田 田 dbo.ITEM\_NFENVE
- H B dbo.ITEM\_NFEPC
- 田 田 dbo.ITEM\_NFEUFDES
- **A B H dbo.ITEM\_NFEVEIC**
- 国 田 dbo.NFE
- 田 田 dbo.NFE\_AUTORIZAXML
- 国 **田** dbo.NFE EVENTO
- 图 图 dbo.NFE\_EVENTO\_DETALHADO
- 田 田 dbo.NFE\_EVENTO\_log
- 田 田 dbo.NFE\_EVENTO\_TIPO
- 田 田 dbo.NFE\_FISCOEMIT
- H Hoo.NFE\_GRPCANA
- **El EE dbo.NFE\_GRPDEDCANA**
- E E dbo.NFE\_GRPPROCREF
- 田 田 dbo.NFE\_HI
	- Fonte: Elabora pelo Autor, 2022.

Ainda dentro desse contexto, existe o data mart, que podemos definir como sendo um subconjunto de um data warehouse focado em uma determinada linha de negócio, departamento ou área de assunto (IBM, 2020). A Figura 4 demonstra um exemplo de data mart.

<span id="page-22-1"></span>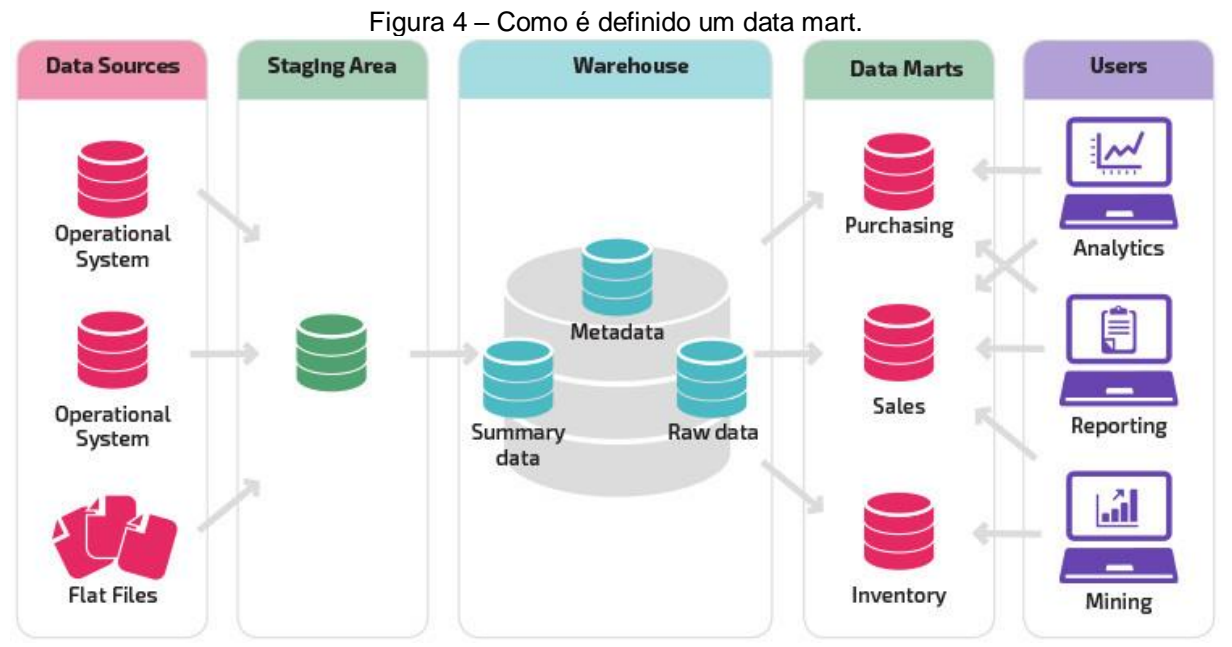

Fonte: https://panoply.io/data-warehouse-guide/data-mart-vs-data-warehouse/

#### <span id="page-22-2"></span>**4.3 Data Lake**

Embora os conceitos se confundam um pouco, existem algumas características que diferem o data lake do data warehouse. Podemos definir um data lake como sendo um repositório centralizado que permite armazenar todos os dados sejam eles estruturados ou não em qualquer escala (AWS, 2022). A Figura 5 mostra as principais características que diferem esses dois conceitos.

Na conjuntura do BDFisc podemos definir como um data lake o próprio ATF, pois nele existem informações advindas de diversas fontes e são dados brutos dos contribuintes, xmls de notas fiscais e documentos eletrônicos.

<span id="page-23-0"></span>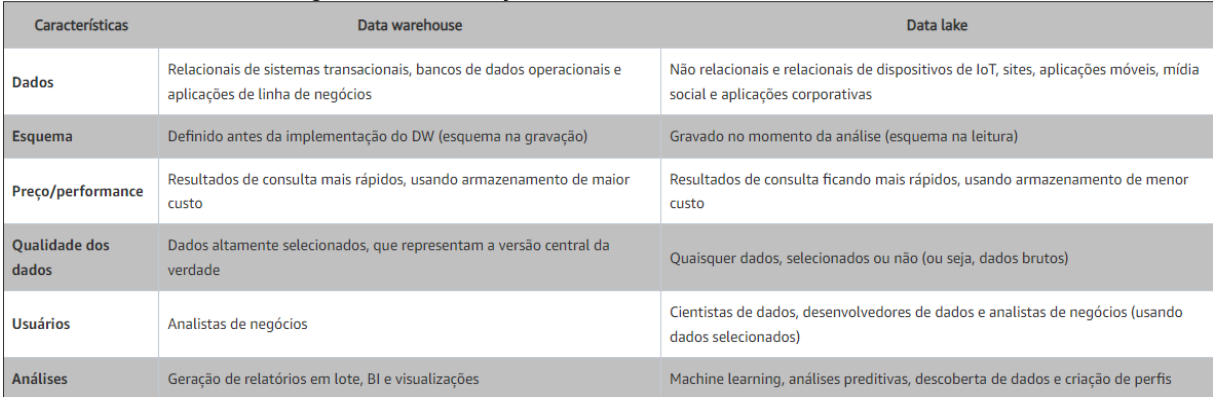

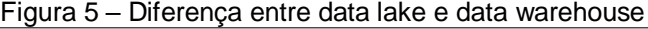

<span id="page-23-1"></span>Fonte: https://aws.amazon.com/pt/big-data/datalakes-and-analytics/what-is-a-data-lake/

#### **4.4 Banco de dados**

Segundo (DATE, 2004, p. 06) podemos definir como banco de dados "um sistema computadorizado de manutenção de registros; em outras palavras, é um sistema cuja finalidade geral é armazenar informações e permitir que os usuários busquem e atualizem essas informações quando as solicitar".

Dentro do universo dos bancos de dados existem os softwares que nos ajudam a realizar todas as configurações e gerenciamento dessas bases de dados. Essas ferramentas são chamadas de sistema gerenciador de banco de dados (SGBD), alguns exemplos de SGBDs são: Oracle, SQL Server, MySQL, PostgreSQL, entre outros.

Para criação de um sistema que utiliza banco de dados é importante que sejam seguidos alguns padrões de projeto com intuito de organizar as informações e técnicas que serão utilizadas para garantir uma boa performance e uma fácil manutenção no futuro, a subseção 4.4.1 trata de uma fase importante que deve ser respeitada na criação de um projeto de banco de dados.

#### <span id="page-24-1"></span>*4.4.1 Modelagem dos dados*

Podemos definir como modelagem de dados o processo de analisar e definir todos os dados que serão utilizados em um projeto, é nesta fase que são criadas representações visuais dos dados conforme a lógica do negócio. Podemos dividir a modelagem de dados em três grupos que serão detalhados nas subseções a seguir.

#### <span id="page-24-2"></span>*4.4.1.1 Modelo Conceitual*

Como o próprio nome sugere, esse é um modelo de alto nível dos dados que tem como principal função a captação dos requisitos e regras de negócio que envolvem os dados. Ao criar um projeto, esta deve ser a fase inicial onde serão desenvolvidos alguns artefatos, como por exemplo, um diagrama de entidaderelacionamento que pode ser visto na Figura 6.

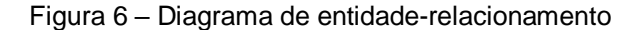

<span id="page-24-0"></span>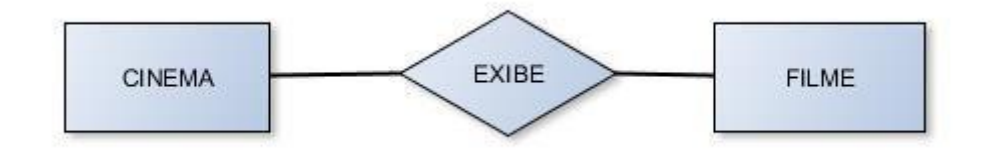

<span id="page-24-3"></span>Fonte: https://livrodigital.uniasselvi.com.br/GTI11\_principios\_de\_banco\_de\_dados/unidade2.html?topico=1

#### *4.4.1.2 Modelo Lógico*

O modelo lógico define as entidades, tipos dos dados, atributos e relacionamentos das entidades. De modo geral esta etapa busca representar as estruturas que irão armazenar os dados dentro do banco de dados. A criação do modelo lógico deve ser iniciada apenas após a estruturação do modelo conceitual. Ainda nesta etapa será definida a abordagem utilizada referente ao banco de dados podendo ser relacional, não-relacional, hierárquico, rede, entre outros. A Figura 7 mostra um exemplo de diagrama desenvolvido utilizando uma abordagem relacional.

<span id="page-25-0"></span>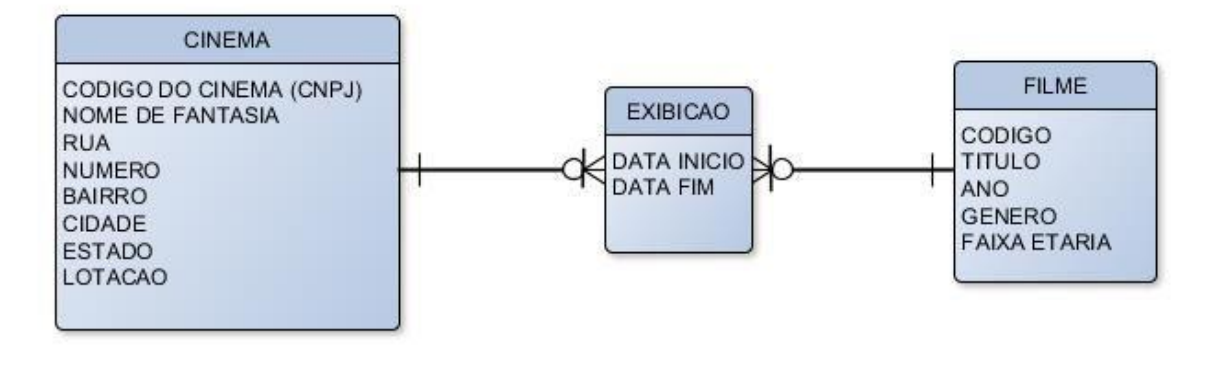

Figura 7 – Diagrama desenvolvido no modelo lógico

<span id="page-25-1"></span>Fonte: https://livrodigital.uniasselvi.com.br/GTI11\_principios\_de\_banco\_de\_dados/unidade2.html?topico=1

#### *4.4.1.3 Modelo Físico*

Por fim, no modelo físico utilizamos os artefatos desenvolvidos nas etapas anteriores para modelagem física do banco de dados, aqui serão levadas em consideração questões relacionadas ao tamanho dos campos, tipos de dados, indexação, relacionamentos, restrições de acesso, entre outras coisas.

O SGBD é um grande aliado nessa etapa, pois podemos utilizá-lo para desenhar o diagrama do modelo físico e a partir dele a ferramenta já disponibiliza o código e toda a lógica envolvida para que sejam criadas as tabelas e seus relacionamentos. A Figura 8 mostra um exemplo desse tipo de diagrama.

<span id="page-26-0"></span>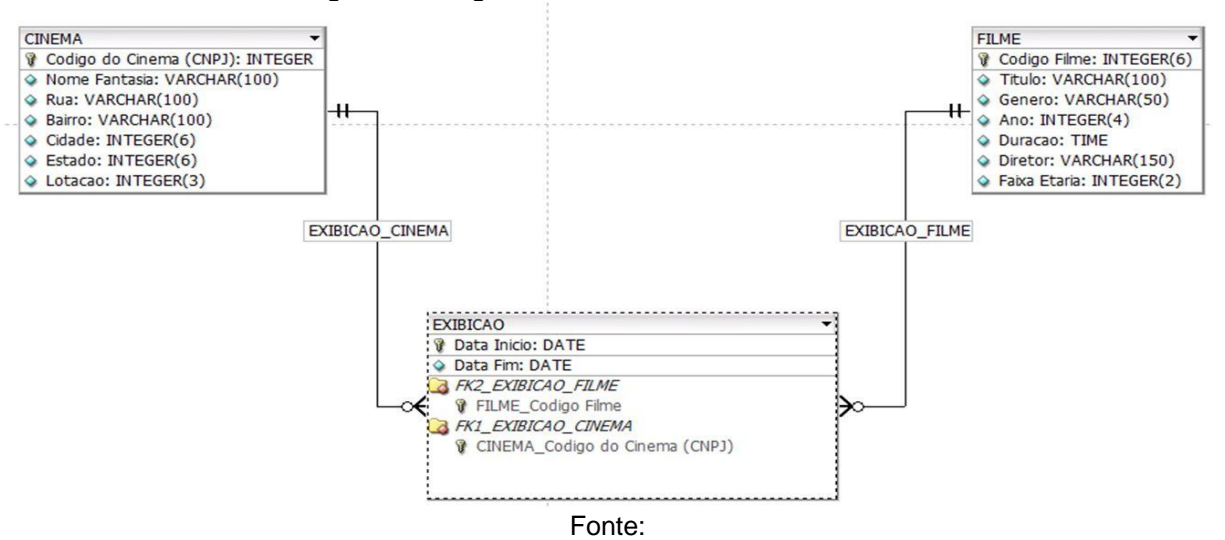

Figura 8 – Diagrama desenvolvido no modelo físico

https://livrodigital.uniasselvi.com.br/GTI11\_principios\_de\_banco\_de\_dados/unidade2.html?topico=1

A Figura 9 mostra um exemplo de um trecho de código que o próprio SGBD gera para criação das tabelas a partir do diagrama do modelo físico.

<span id="page-26-1"></span>Figura 9 – Exemplo de código gerado pelo SGBD a partir do diagrama do modelo físico

```
CREATE TABLE FILME (
Codigo Filme INTEGER(6) NOT NULL,
 Titulo VARCHAR(100),
GeneroVARCHAR(50),
Ano INTEGER(4),
Duracao TIME,
 Diretor VARCHAR(150),
FaixaEtariaINTEGER(2) UNSIGNED,
 PRIMARY KEY(Codigo Filme)
\mathcal{V}CREATE TABLE CINEMA (
Codigo do Cinema (CNPJ) INTEGER NOT NULL,
 Nome Fantasia VARCHAR(100),
 Rua VARCHAR(100),
 Bairro VARCHAR(100),
 Cidade INTEGER(6),
 Estado INTEGER(6),
LotacaoINTEGER(3),
 PRIMARY KEY(Codigo do Cinema (CNPJ))
\lambda
```
Fonte:

https://livrodigital.uniasselvi.com.br/GTI11\_principios\_de\_banco\_de\_dados/unidade2.html?topico=1

#### <span id="page-27-1"></span>*4.4.2 Linguagem SQL*

A linguagem SQL pode ser definida como uma linguagem declarativa, e sua criação é baseada em álgebra e cálculo relacional. Sua sintaxe é de fácil compreensão, com ela é possível não só manipular dados como também realizar a definição de estruturas de dados, as regras de manipulação e restrições de integridade (CARDOSO, V e CARDOSO, G, 2013, p. 9). De acordo com o ranking do site DB-Engines, dentre os top 10 SGBDS (Sistema de gerenciamento de banco de dados), 7 usam o modelo relacional de dados onde a linguagem predominante é a SQL ou variações da mesma, a figura abaixo mostra o top 10 desse ranking.

<span id="page-27-0"></span>

|             | Figura 10 - Ranking SGBDS de acordo com a popularidade. |             |                               |                            |                          |                  |             |  |
|-------------|---------------------------------------------------------|-------------|-------------------------------|----------------------------|--------------------------|------------------|-------------|--|
| Rank        |                                                         |             |                               |                            | Score                    |                  |             |  |
| Jul<br>2022 | Jun<br>2022                                             | Jul<br>2021 | <b>DBMS</b>                   | Database Model             | Jul                      | Jun<br>2022 2022 | Jul<br>2021 |  |
| 1.          | 1.                                                      | 1.          | Oracle <b>E</b>               | Relational, Multi-model    | $1280.30 - 7.44 + 17.63$ |                  |             |  |
| 2.          | 2.                                                      | 2.          | MySQL <b>EL</b>               | Relational, Multi-model    | 1194.87 +5.66 -33.51     |                  |             |  |
| 3.          | 3.                                                      | 3.          | Microsoft SQL Server <b>H</b> | Relational, Multi-model    | $942.13 + 8.30 - 39.83$  |                  |             |  |
| 4.          | 4.                                                      | 4.          | PostgreSQL <b>P</b>           | Relational, Multi-model    | $615.87 - 4.97 + 38.72$  |                  |             |  |
| 5.          | 5.                                                      | 5.          | MongoDB <sub>1</sub>          | Document, Multi-model      | 472.98 -7.74 -23.18      |                  |             |  |
| 6.          | 6.                                                      | 6.          | Redis $\blacksquare$          | Key-value, Multi-model     | $173.62 -1.69 +5.32$     |                  |             |  |
| 7.          | 7.                                                      | 7.          | IBM Db <sub>2</sub>           | Relational, Multi-model    | $161.22 + 2.03$          |                  | $-3.94$     |  |
| 8.          | 8.                                                      | 8.          | Elasticsearch                 | Search engine, Multi-model | $1,54,33 -1.67 -1.43$    |                  |             |  |
| 9.          | 9.                                                      | $+11.$      | Microsoft Access              | Relational                 | $145.09 + 3.27 + 31.64$  |                  |             |  |
| 10.         | 10.                                                     | $+9.$       | SQLite <b>El</b>              | Relational                 | $136.68 + 1.24 + 6.47$   |                  |             |  |

Fonte: https://db-engines.com/en/ranking

Podemos dividir a linguagem SQL em módulos que tratam de partes específicas, que são:

- **DLL** (Data Definition Language linguagem de definição de dados), de modo geral é quem rege as regras relacionadas aos metadados tais como, criação, exclusão e alteração de esquemas dos bancos de dados;
- **DML** (Data Manipulation Language linguagem de manipulação de dados), referente a manipulação dos dados, ou seja, inclusão, alteração e exclusão dos dados;
- **DCL** (Data Control Language linguagem de controle dos dados), dita as regras que regem no tocante a permissão e autorização de acesso dos usuários aos dados.
- **DTL** (Data Transaction Language linguagem de transação de dados), relativo aos comandos fornecidos para trabalhar com transações;
- **DQL** (Data Query Language linguagem de consulta de dados), que fornece a estrutura necessária para realizar as consultas nos dados.

### <span id="page-28-0"></span>**4.5 Plataforma Microsoft para Integração e visualização de dados**

Quando se trata de integração de dados existem muitas ferramentas no mercado que podem nos ajudar, entretanto o projeto BDFisc desde o início utiliza a plataforma da Microsoft que fornece ferramentas para tratar desde a integração dos dados, armazenamento até a visualização.

Falaremos um pouco das ferramentas que a plataforma da Microsoft oferece para trabalhar com dados, nas subseções 4.5.1 e 4.5.2 falamos um pouco da ferramenta que utilizamos para realização da integração dos dados e para o armazenamento dos dados respectivamente. A parte de visualização, relatórios e afins ficam a cargo do usuário final.

#### <span id="page-28-1"></span>*4.5.1 SQL Server Integration Service*

O SSIS (SQL Server Integration Service) é uma plataforma utilizada para diversas atividades relacionadas a dados, sendo através dela possível criar soluções de integração, transformação, limpeza e mineração de dados (MICROSOFT, 2022). Essa ferramenta é amplamente utilizada para realização de ETL, além de fornecer o que é preciso para realização do gerenciamento de bases de dados SQL Server.

A utilização do SSIS é feita através do Microsoft Visual Studio que nada mais é que uma IDE (ambiente de desenvolvimento integrado). A Figura 11 demonstra uma visão macro de um pacote que executa diversas consultas cada qual

representada pelos retângulos que são chamados de containers, os dados são buscados em uma base de dados Oracle e inseridos na base de dados SQL Server.

<span id="page-29-0"></span>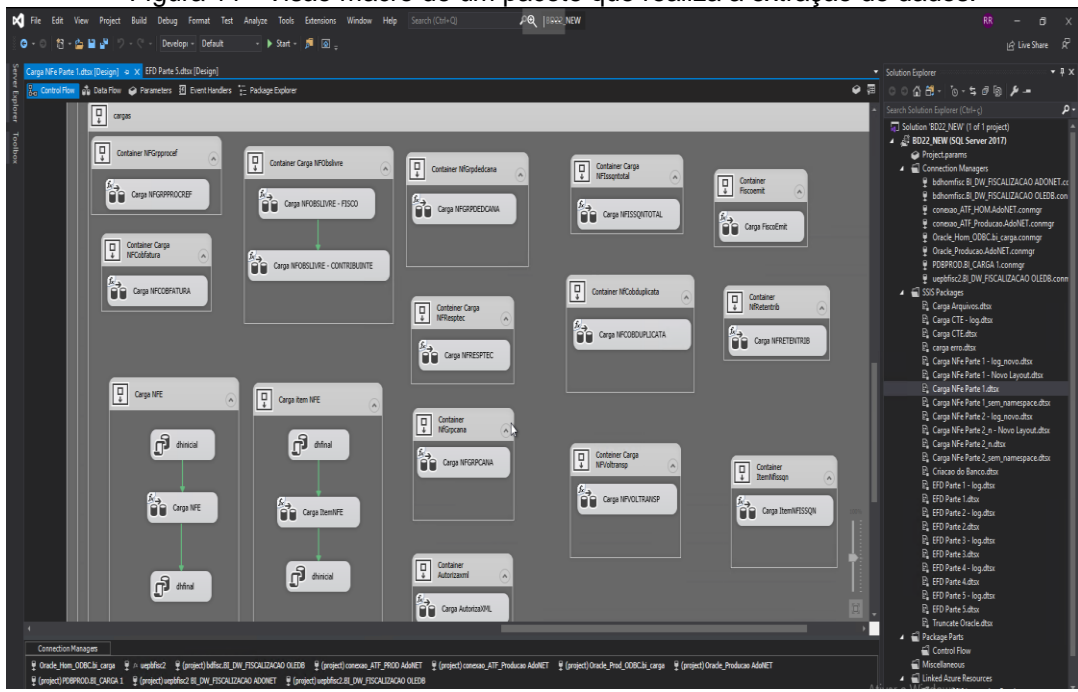

Figura 11 - Visão macro de um pacote que realiza a extração de dados.

**Fonte:** Elaborada pelo Autor, 2022.

#### <span id="page-29-1"></span>*4.5.2 SQL Server Management Studio*

O SSMS (SQL Server Management Studio) é um software desenvolvido pela Microsoft que é utilizado para configurar, gerenciar, monitorar e administrar todos os recursos e componentes do Microsoft SQL Server (MICROSOFT, 20222). Através dele podemos executar e monitorar os pacotes SSIS em execução, ou seja, o SSMS é utilizado no projeto tanto no que diz respeito ao gerenciamento das cargas dos dados, assim como é utilizado para realizar a automação das cargas e no armazenamento.

O processo dá-se da seguinte forma, são criado Jobs (trabalhos) no SSAS que apontam para os projetos SSIS que são os responsáveis pela realização da carga dos dados, esses Jobs são programados para executarem diariamente. A Figura 12 mostra o ambiente do SSMS e todos os passos que são executados no Job de realização das cargas de dados.

<span id="page-30-0"></span>

| <b>Object Explorer</b>                                    | $\star$ 4 $\times$                         | SQLQuery1.sql - bdB\ramon.sales (64))* + ~ ~vsF80A.sql - bd4fiB\ramon.sales (54))* + |                               | SQLQuery2.sql - bdB\ramon.sales |
|-----------------------------------------------------------|--------------------------------------------|--------------------------------------------------------------------------------------|-------------------------------|---------------------------------|
| Connect $\ast$ $\ast$ $\ast$ $\ast$ $\ast$ $\ast$ $\ast$  | $\mathbf{1}$                               |                                                                                      |                               |                                 |
| File bdfisc (SQL Server 15.0.4236.7 - SERPB\ramon.sales)  |                                            |                                                                                      |                               |                                 |
| Fig. bd4fisc (SQL Server 15.0.2095.3 - SERPB\ramon.sales) |                                            |                                                                                      |                               |                                 |
| <b>In Databases</b>                                       | Job Properties - Processo Completo BD4 NEW |                                                                                      |                               | □<br>×<br>-                     |
| <b>El Security</b>                                        | Select a page                              | $\Box$ Script $\blacktriangleright$ $\Box$ Help                                      |                               |                                 |
| <b>Fig. 5</b> Server Objects                              | General                                    |                                                                                      |                               |                                 |
| Replication<br>Đ                                          | Steps                                      | Job step list:                                                                       |                               |                                 |
| <b>E</b> PolyBase                                         | Schedules<br>Alerts                        |                                                                                      |                               |                                 |
| Always On High Availability<br>Ŧ                          | Notifications                              | S.<br>Name                                                                           | On Succ<br>Type               | On Failure<br>$\wedge$          |
| Management<br>⊞                                           | Fargets                                    | <b>CARGA ARQUIVOS</b><br>1                                                           | SQL Ser                       | Go to the Quit the jo           |
| Integration Services Catalogs<br>$\mathbb{H}$             |                                            | CRIACÃO DO BANCO<br>$\overline{2}$                                                   | SQL Ser                       | Go to the Quit the io           |
| □ ■ SQL Server Agent                                      |                                            | NFF <sub>1</sub><br>3                                                                | SQL Ser                       | Go to the Quit the jo           |
| $\Box$ Jobs                                               |                                            | NFE 1 Novo Layout<br>4                                                               | SQL Ser                       | Go to the Quit the jo           |
| Carga Arquivos                                            |                                            | NFE 1 Sem URL<br>5                                                                   | SQL Ser                       | Go to the Quit the jo           |
| Carga Arquivos 4.0                                        |                                            | NFF 2 Sem URL<br>ĥ                                                                   | SQL Ser Go to the Quit the jo |                                 |
| Carga Cargatemp                                           |                                            | NFE <sub>2</sub>                                                                     | SQL Ser                       | Go to the Quit the jo           |
| Criacao_4.0                                               |                                            | NFE 2 Novo Lavout<br>8                                                               | SQL Ser                       | Go to the Quit the jo           |
| $EFD_v4.0$                                                |                                            | FFD <sub>1</sub><br>9                                                                | SQL Ser Go to the Quit the jo |                                 |
| [8] limpar_logs_particionado                              |                                            | EFD 1 LOG<br>10                                                                      | SQL Ser                       | Go to the Quit the io           |
| $\nabla$ NFE 1 v4.0<br>$\n  WFE 2 v4.0\n$                 |                                            | EFD <sub>2</sub><br>11                                                               | SQL Ser                       | Go to the Quit the jo           |
| <b>FOR NEE TESTE</b>                                      | <b>Connection</b>                          | EFD 2 LOG<br>12                                                                      | SQL Ser                       | Go to the Quit the jo           |
| 國 Processo Completo                                       |                                            | FFD <sub>3</sub><br>13                                                               | SQL Ser                       | Go to the Quit the jo           |
| Processo Completo BD4 NEW                                 | Server:<br>bd4fisc                         | EFD 3 LOG<br>14                                                                      | SQL Ser                       | Go to the Quit the jo           |
| Restore bdfisc                                            | Connection:                                | EFD <sub>4</sub><br>15                                                               | SQL Ser                       | Go to the Quit the jo           |
| <b>RU</b> SSIS Server Maintenance Job                     | SERPB\ramon.sales                          | EFD 4 LOG<br>16                                                                      | SQL Ser                       | Go to the   Quit the io         |
| syspolicy_purge_history                                   | View connection properties                 | <b>CTE</b><br>17                                                                     | SQL Ser Go to the Quit the jo |                                 |
| El teste nfenovolayout1                                   |                                            | <b>CTE LOG</b><br>18                                                                 | SQL Ser Go to the Quit the io |                                 |
| validacao                                                 |                                            | <b>NFF 110G</b><br>19                                                                | SQL Ser Go to the Quit the io |                                 |
| Validacao v4.0                                            |                                            | on NICE 3100                                                                         | Contaction of<br>COL Cast     | $A$ and $A$                     |
| Job Activity Monitor                                      | <b>Progress</b>                            | Start step:<br>Move step:                                                            |                               |                                 |
| Alerts<br>田                                               | Ready                                      | 2:CRIACÃO DO BANCO<br>全步                                                             |                               | $\checkmark$                    |
| Operators<br>田                                            |                                            |                                                                                      |                               |                                 |
| <b>Proxies</b><br>田                                       |                                            | New<br>Insert                                                                        | Edit                          | <b>Delete</b>                   |
| Error Logs                                                |                                            |                                                                                      |                               |                                 |
| E XEvent Profiler                                         |                                            |                                                                                      | OK                            | Cancel                          |
| E B bd3fisc (SQL Server 15.0.4236.7 - SERPB\ramon.sales)  |                                            |                                                                                      |                               |                                 |
| B bd3pro (SQL Server 13.0.5893.48 - SERPB\ramon.sales)    |                                            |                                                                                      |                               |                                 |

Figura 12 - Visão do Job de execução das cargas no SSMS.

Fonte: Elaborada pelo Autor, 2022.

### <span id="page-30-1"></span>*4.5.3 SQL Server Analysis Service*

O SSAS (SQL Server Analysis Service) é um mecanismo de dados analíticos e é utilizado no suporte à decisão e na análise de negócios (MICROSOFT, 2022). O SSAS fornece uma plataforma com todas as ferramentas necessárias para desenvolvimento de soluções analíticas online (OLAP). De modo geral o SSAS é utilizado para criação de cubos, os cubos nada mais são do que fontes de dados multidimensionais onde possuem tabelas de dimensões e tabelas de fato (onde estão armazenadas as medidas), os cubos utilizam data marts/data warehouse para uma análise de dados rápida, profunda e eficiente.

#### <span id="page-31-1"></span>*4.5.4 SQL Server Reporting Service*

Finalizando a tríplice de ferramentas para trabalhar com dados da Microsoft, temos o SSRS (SQL Server Reporting Service) pode ser definido como um conjunto de ferramentas e serviços que nos auxiliam na criação, implantação e gerenciamento de relatórios paginados e móveis (MICROSOFT, 2022). Através dele é possível criar relatórios como os que são mostrados nas Figuras 13 e 14.

<span id="page-31-0"></span>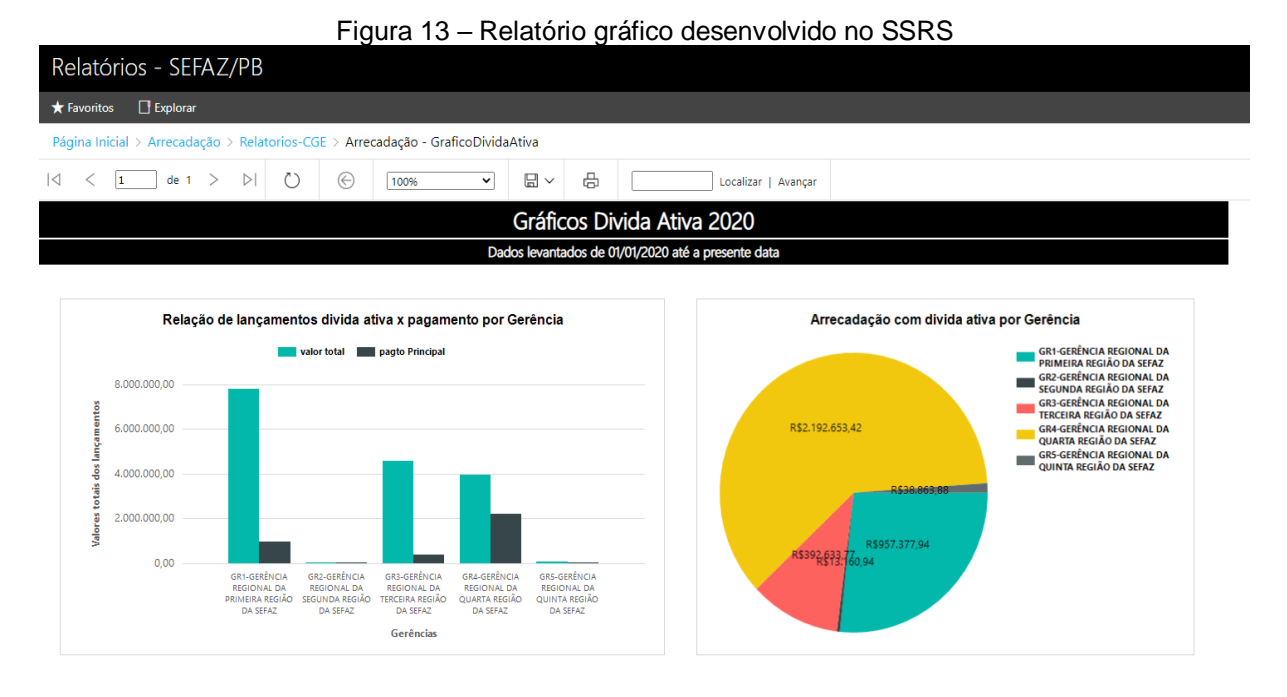

Fonte: Elaborado pelo Autor, 2022.

<span id="page-32-0"></span>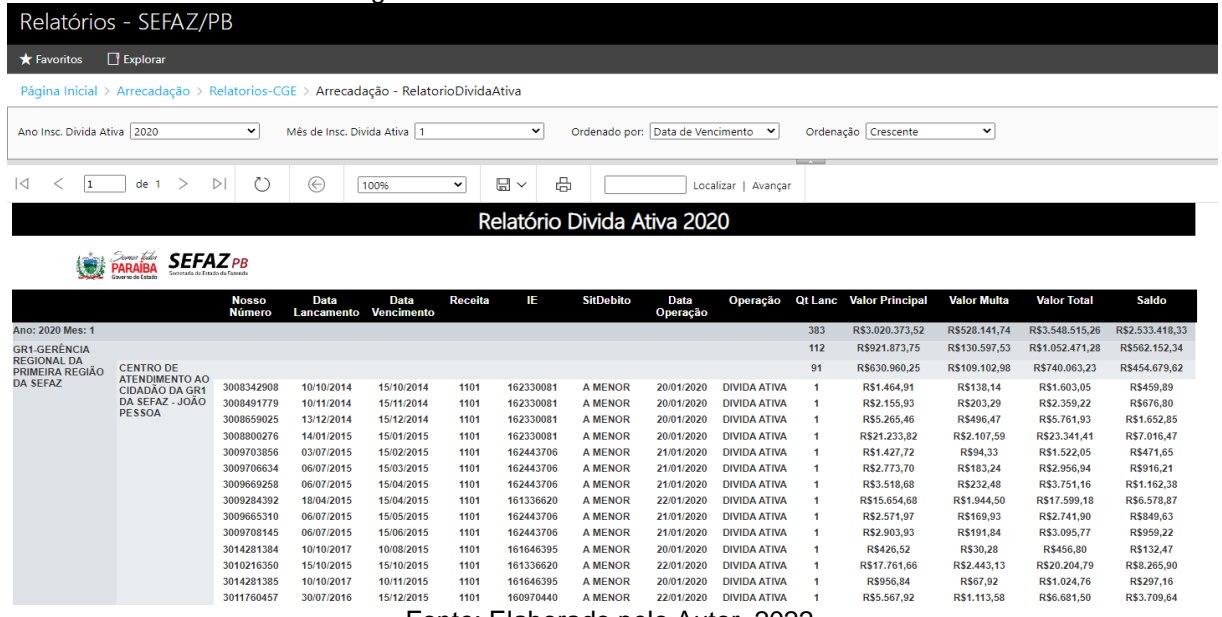

Figura 14 – Relatório desenvolvido no SSRS

15/03/2015 1101 162443706 AMENOR 21/01/2020 DIVIDAATIVA 1<br>15/04/2015 1101 162443706 AMENOR 21/01/2020 DIVIDAATIVA 1<br>15/06/2015 1101 16336620 AMENOR 22/01/2020 DIVIDAATIVA 1<br>15/06/2015 1101 162443706 AMENOR 21/01/2020 DIVI

## <span id="page-33-0"></span>**5 MÉTODOS**

Neste capítulo, apresentamos os métodos utilizados para realização da implantação, refatoração e manutenção do sistema de análise fiscal, são abordados pontos como: arquitetura do projeto, estratégia de refatoração, melhorias no consumo de disco nas bases de dados que fazem o intermédio das cargas, implementação da automação das cargas, política de limpeza das bases de dados Oracle e SQL Server.

#### <span id="page-33-1"></span>**5.1 Diagrama de caso de uso**

Com a finalidade de organizar todos os possíveis comportamentos do sistema, o diagrama de caso de uso exibe esse fluxo a partir do uso de atores, funcionalidades e como eles se relacionam dentro do contexto do sistema. Em sua forma mais simples, um caso de uso identifica os atores envolvidos em uma interação e dá nome ao tipo de interação (SOMMERVILLE, 2011, p. 74).

Os elementos que compõem um diagrama de caso de uso são:

- **Atores**: Pessoas ou sistemas, representados por bonecos palitos
- **Classe de Iteração**: Funções ou ações dentro do sistema, representados por elipses.
- **Linhas**: Relacionam os atores com o sistema, podendo conter flechas para mostrar como essa interação se inicia.

O diagrama de caso de uso é um documento muito importante no tocante a documentação do sistema, porém a versão do BDFisc que nos foi passada não possuía nenhum tipo de documentação, desse modo foi necessário realizar uma atividade de engenharia reversa para identificar os atores e os demais componentes necessários para criação desse diagrama, a Figura 15 mostra o diagrama de caso de uso do BDFisc.

<span id="page-34-0"></span>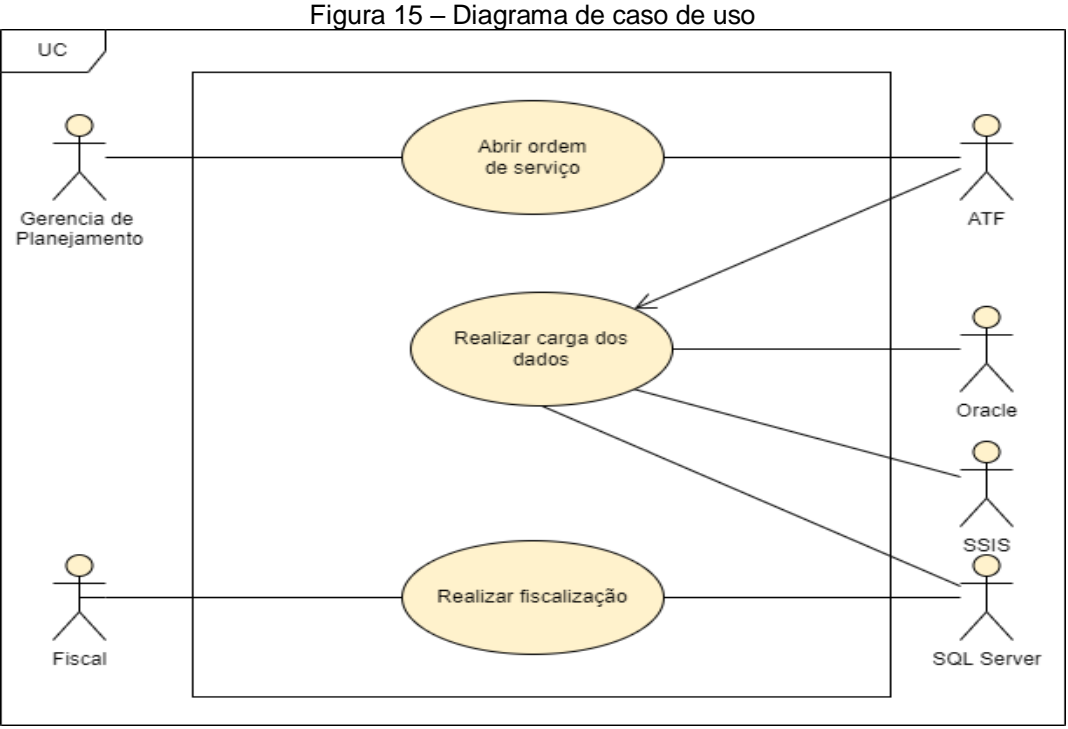

Fonte: Elaborado pelo Autor, 2022.

<span id="page-34-1"></span>O diagrama de caso de uso mostra uma visão geral do uso do projeto, os casos de uso descritos na imagem acima são detalhados no diagrama de atividades.

## **5.2 Diagrama de atividades**

O diagrama de atividades tem como objetivo geral mostrar as atividades que compõem um processo de um sistema e o fluxo de controle de uma atividade para outra (SOMMERVILLE, 2011, p. 85).

Os elementos que compõem um diagrama de atividade são:

- **Círculo preenchido**: Início de um processo.
- Círculo preenchido dentro de outro círculo: Fim de um processo.
- **Retângulos com cantos arredondados**: Atividades.
- **Setas**: Fluxo de trabalho de uma atividade para outra.
- **Losango**: Decisão a ser tomada.

A Figura 16 mostra o diagrama que representa todas as atividades envolvidas no processo de carga dos dados.

<span id="page-35-0"></span>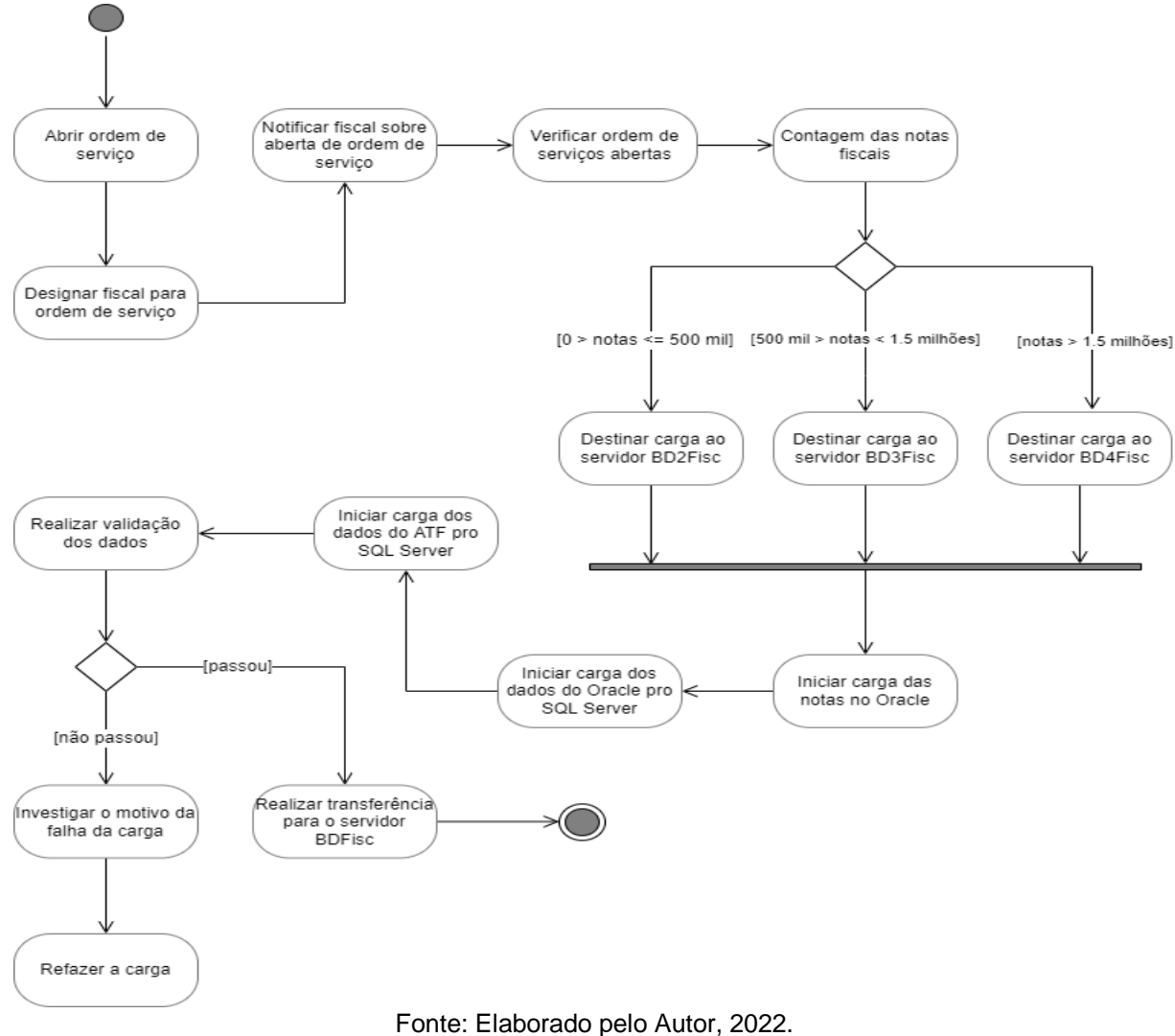

#### Figura 16 – Diagrama de atividades

#### <span id="page-35-1"></span>**5.3 Visão geral sobre o fluxo das cargas**

O projeto trabalha com seis bases de dados, duas são bases de produção onde são armazenadas as notas fiscais e informações dos contribuintes da Paraíba, uma Oracle e outra Informix (ATF). Na base Informix são abertas e armazenadas as ordens de serviço para fiscalização dos contribuintes e possui informações sobre os contribuintes e notas fiscais. O Oracle é uma base intermediária onde os dados são

enviados para serem carregados no SQL Server e apagados assim que os dados forem carregados. A Figura 17 relata o fluxo percorrido por uma carga.

<span id="page-36-0"></span>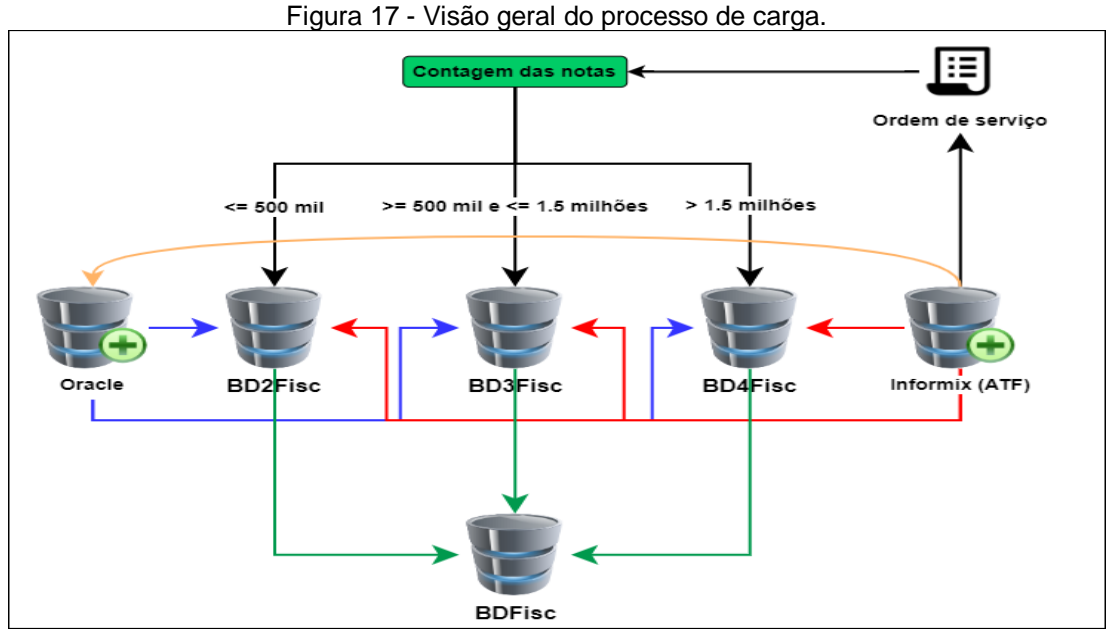

Fonte: Elaborada pelo Autor, 2022.

O fluxo de carga acontece da seguinte maneira:

- 1. É aberto uma ordem de serviço (OS) no ATF;
- 2. O projeto SSIS identifica que foi aberta uma OS, faz a contagem das notas e insere os dados necessários para realização da carga no respectivo servidor;
- 3. É iniciada a carga das notas do ATF para o Oracle sinalizado na imagem com uma seta laranja, após a conclusão dessa carga é iniciada a carga do Oracle para o SQL Server sinalizado pela seta azul;
- 4. Logo após são carregados alguns documentos eletrônicos do ATF para o SQL Server sinalizado pela seta vermelha;
- 5. Quando a carga é finalizada do Oracle para o SQL Server é feito a validação das notas;
- 6. Após finalizada e validada a carga é inserida no BDFisc, onde os fiscais podem realizar o seu trabalho.
- 7. Posteriormente os dados referentes a carga realizada são apagados das bases do Oracle, tendo em vista que a função dela é ser uma área de "stage" onde os dados são armazenados temporariamente para serem transferidos para o SQL Server.

#### <span id="page-37-0"></span>**5.4 Refatoração e melhorias do projeto SSIS**

Houve diversas motivações no projeto antigo o que fez com que fosse criada uma versão do BDFisc chamada de BDFisc 2.0, dentre os principais motivos para refatoração do projeto podemos destacar que o projeto não funcionava corretamente, quando funcionava a validação das cargas não era confiável e as cargas levavam muito tempo para serem concluídas. Nesse ínterim os principais pontos trabalhados na parte de refatoração e melhorias no projeto SSIS foram:

- 1. Melhorias na estratégia de carga;
- 2. Melhorias na estratégia de validação das cargas;
- 3. Melhorias nos padrões do projeto;
- <span id="page-37-1"></span>4. Integração de um novo servidor para carga.

#### *5.4.1 Melhorias na estratégia de carga*

Assim que recebemos o projeto antigo foi feito um estudo para identificarmos os problemas que faziam com que o projeto não funcionasse. A princípio foi observado que o projeto continha vários recursos desnecessários para o funcionamento das cargas, tendo em vista que as cargas são realizadas de forma sequencial, essa estratégia foi adotada devido uma limitação de espaço em disco tanto no Oracle como no SQL Server. A Figura 18 demonstra como estava sendo realizada a carga para a tabela "ITEM\_NFE" no projeto antigo.

<span id="page-38-0"></span>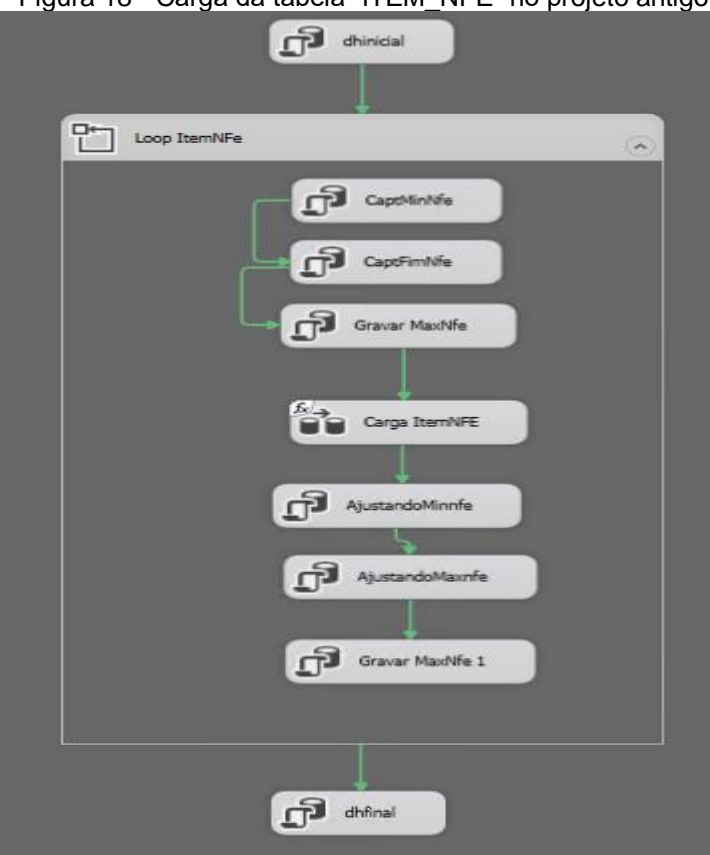

Figura 18 - Carga da tabela "ITEM\_NFE" no projeto antigo.

Fonte: Elaborada pelo Autor, 2022.

Essa abordagem causava uma série de problemas, pois era realizada através de um laço de repetição controlada a partir do mínimo e do máximo da chave da nota fiscal, em termos simples era controlada a quantidade de itens carregados por vez. Essa abordagem se mostrou desnecessária, pois o próprio SSIS já realiza a carga dos itens de forma eficiente, basta que seja especificada na consulta a chave da nota fiscal para a qual os itens devem ser carregados, desse modo não é necessário se preocupar com a quantidade de itens que será carregado, pois a própria ferramenta já faz isso de forma rápida e eficiente. A Figura 19 mostra como ficou a carga da tabela "ITEM\_NFE" na nova versão do projeto, onde foi retirado todo o laço de repetição e as consultas que capturavam os máximos e mínimos das chaves dos itens das notas fiscais, otimizando assim o tempo de carga.

<span id="page-39-0"></span>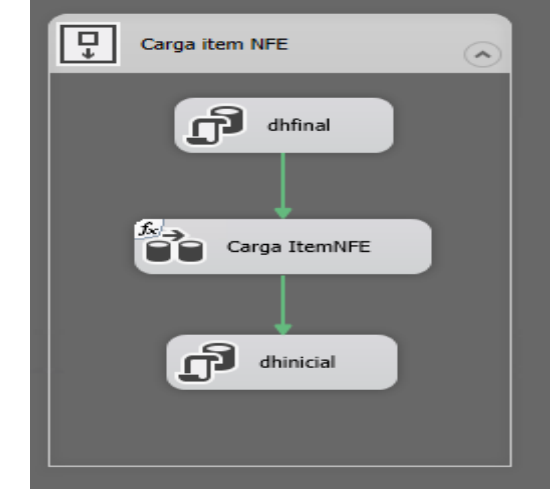

Figura 19 - Carga da tabela "ITEM\_NFE" na nova versão do projeto.

Fonte: Elaborada pelo Autor, 2022.

#### <span id="page-39-1"></span>*5.4.2 Melhorias na estratégia de validação das cargas*

A versão antiga do projeto realizava as validações utilizando uma estratégia problemática que acabava fazendo com que os dados dessa não fossem confiáveis além disso acrescentava um tempo desnecessário nas cargas. Essa abordagem era dividida em duas partes. A primeira parte consistia em realizar a inserção de dados no momento da carga de uma determinada tabela, em uma tabela auxiliar usada para contagem das notas. Ou seja, suponhamos que vamos fazer a carga da tabela de notas fiscais chamada de "NFE" e que essa tabela possua 500 mil notas, além de inserção na própria tabela que irá ser utilizada para as análises fiscais era inserido dados em uma tabela chamada "sq\_nota\_validacao" que era utilizada para validação isso acrescentavam um tempo desnecessário na carga. A Figura 20 demonstra a parte 1 dessa validação no projeto antigo.

<span id="page-40-0"></span>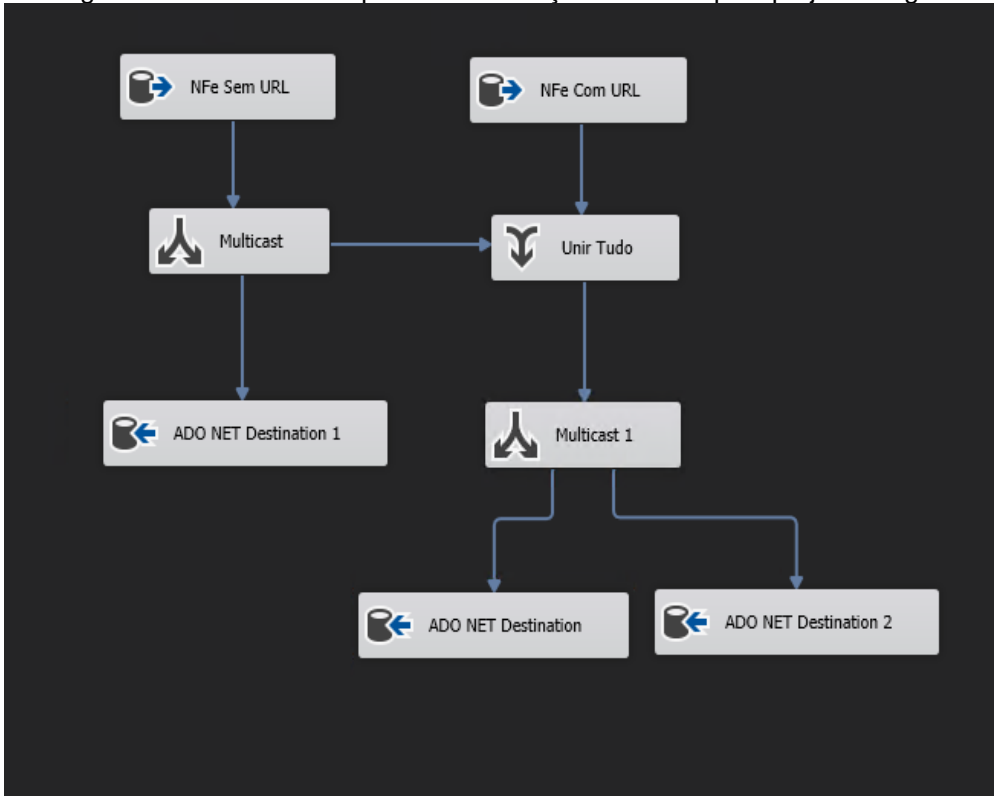

Figura 20 - Parte 1 do esquema de validação realizada pelo projeto antigo.

Fonte: Elaborada pelo Autor, 2022.

Como podemos ver na imagem os dados eram inseridos em duas tabelas adicionais além da tabela referente à carga, isso acrescentava um tempo desnecessário nas cargas, a parte 2 dessa validação era realizar a contagem na tabela "sq\_nota\_validacao" e inserir na tabela que de fato que é utilizada para checagem da validação das notas. A Figura 21 mostra o script de inserção utilizado na contagem.

Figura 21 - Parte 2 do esquema de validação realizada pelo projeto antigo

```
insert into sql_log_validacao(tabela,min_origem,max_origem,count_origem,
min destino, max destino, count destino)
values ('NFE', (select isnull (min (sqnfe), 0) from sqnota validacao where tabela = 'NFE'),
(select isnull (max (sqnfe), 0) from sqnota validacao where tabela =1^{\circ}NFE'),
(select isnull (count (sqnfe), 0) from sqnota_validacao where tabela = 'NFE'),
(select isnull (min (sqnfe), 0) from NFE), (select isnull (max (sqnfe), 0) from NFE),
(select isnull(count(sqnfe),0) from NFE))
```
Fonte: Elaborada pelo Autor, 2022.

Dessa forma, a validação era feita para todas as tabelas do projeto e era analisada por quem realizou a carga, não possuía nenhum script para impedir que essa carga não fosse para o BDFisc caso a validação falhasse, por este motivo essa estratégia se mostrava ineficiente e não confiável.

Implementamos uma nova estratégia de validação que se mostrou mais eficiente e que consome menos tempo da carga. A técnica utilizada consiste em comparar a quantidade de notas presente no Oracle e a quantidade de notas carregadas no SQL Server. Realizamos a contagem e inserimos em uma tabela chamada "sq\_log\_validacao", posteriormente é feita uma checagem nessa tabela e a carga só vai para o BDFisc caso passe na validação. A Figura 22 mostra a maneira que a validação é feita atualmente.

<span id="page-41-0"></span>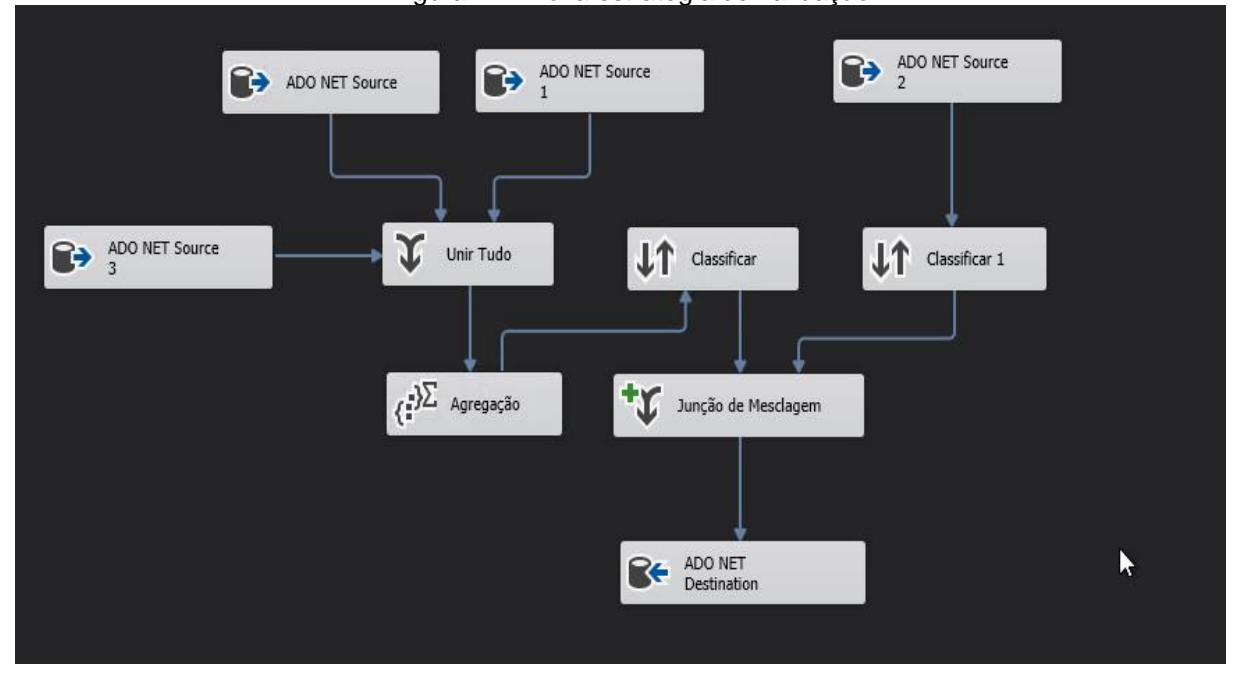

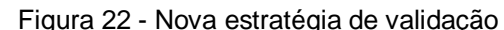

Fonte: Elaborada pelo Autor, 2022.

Primeiro é feita a contagem no Oracle referente a tabela em questão, como são 3 modelos de notas fiscais são realizadas 3 consultas para contagem dessas notas. Posteriormente, é feita uma união do resultado das consultas, depois uma agregação por soma, máximo e mínimo e depois uma ordenação, em seguida é feita a contagem das notas carregadas na tabela do SQL Server, logo após uma junção desses dados e uma inserção na tabela de validação já citada anteriormente. A estrutura dessa tabela de validação é mostrada na Tabela 1, onde a coluna "count\_origem" refere-se às notas contadas no Oracle e "count\_destino" as notas carregadas no SQL Server.

| Nome Tabela          | Mínimo Notas | Máximo Notas |
|----------------------|--------------|--------------|
| CTE_NFE              | 5301         | 5301         |
| <b>CTE MUNIC</b>     | 9138         | 9138         |
| tbfis logcarganfbd   | 291482       | 291482       |
| <b>ITEM NFEISSON</b> | 65           | 65.          |
| NFE NFCOBDUPLICATA   | 192343       | 192343       |
| <b>NFE FISCOEMIT</b> | 7            | 7            |
| NFE RESPTEC          | 6751         | 6751         |
| NFE AUTORIZAXML      | 2128         | 2128         |
| NFE.                 | 291482       | 291482       |
| NFE NFCOBFATURA      | 85401        | 85401        |
| NFE VOLTRANSP        | 286789       | 286789       |
| NFE OBSLIVRE         | 1146         | 1146         |
| <b>ITEM NFE</b>      | 1842866      | 1842866      |
| <b>EFD k100</b>      | 24           | 24           |
| <b>EFD h020</b>      | 8165         | 8165         |

<span id="page-42-0"></span>Tabela 1 - Estrutura da tabela de validação.

Fonte: Elaborada pelo Autor, 2022.

#### <span id="page-42-1"></span>*5.4.3 Melhorias nos padrões do projeto*

O projeto que nos foi passado estava totalmente defasado e sem nenhum padrão de projeto, continha vários pacotes que não são utilizados nas cargas, versões antigas de containers desabilitados, poluindo visualmente o projeto, laços de repetição desnecessários, entre outras coisas. A Figura 23 mostra um exemplo desses pacotes que existiam no projeto antigo e não era mais utilizados na carga e mostra os diversos containers desabilitados que poluíam visualmente o projeto, a figura foi capturada para o pacote "NFE Parte 1".

<span id="page-43-0"></span>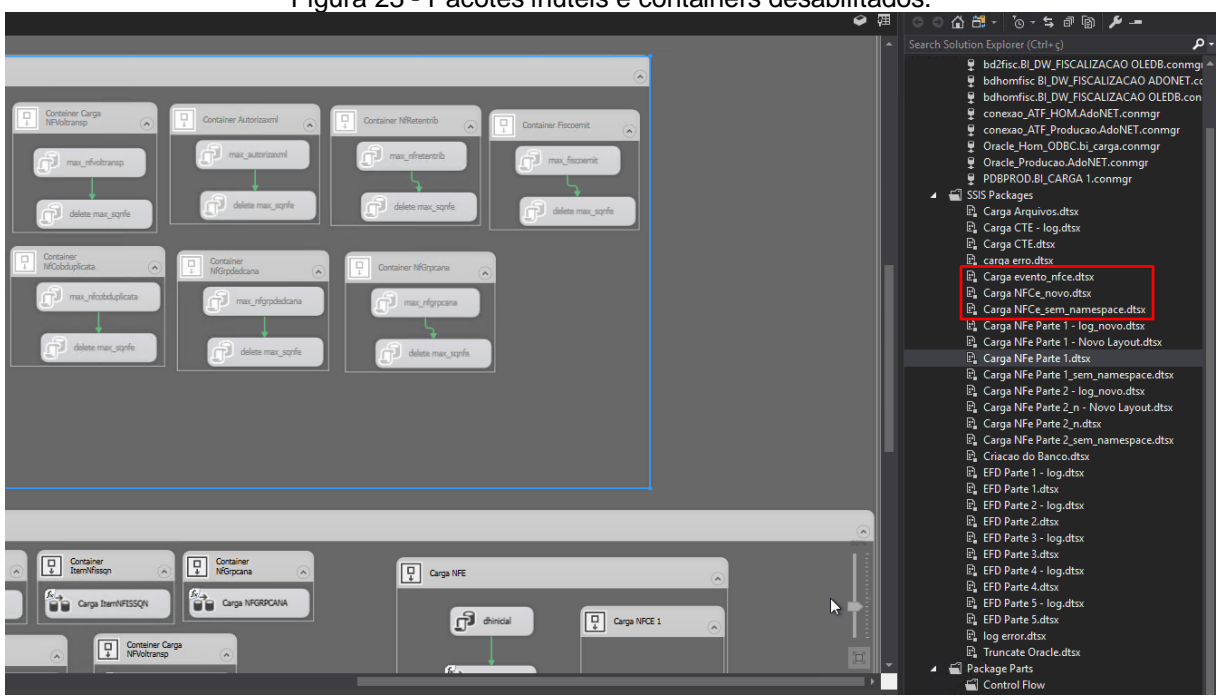

Figura 23 - Pacotes inúteis e containers desabilitados.

Fonte: Elaborada pelo Autor, 2022.

Foi feita uma limpeza no projeto removendo pacotes, containers, todo e qualquer tipo de estrutura que não era utilizado ou contribui de forma negativa para a realização das cargas, a Figura 24 mostra como está a versão atual do projeto para o pacote de carga "NFE Parte 1".

<span id="page-43-1"></span>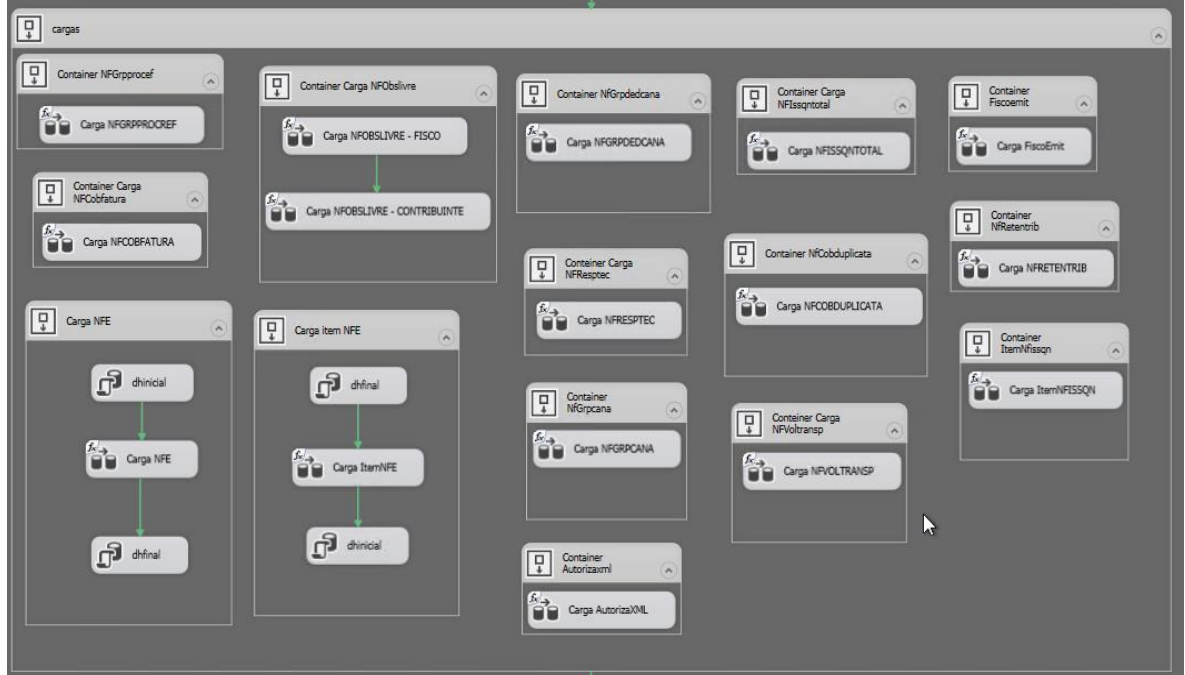

Figura 24 - Versão atual do projeto do pacote "NFE Parte 1".

Fonte: Elaborada pelo Autor, 2022.

#### <span id="page-44-1"></span>*5.4.4 Integração do novo servidor*

Quando iniciamos as cargas do projeto piloto a partir de uma análise notamos que essas cargas iriam sobrecarregar o servidor BD2Fisc, pois no pacote inicial de

1.156 cargas que foram disponibilizadas para realizarmos. A grande maioria das cargas possuíam uma quantidade de notas inferior a 500 mil notas.

Nesse contexto, notamos que para cargas futuras seria necessária a criação de um novo servidor para rodar as cargas com quantidade de notas inferiores a 500 mil para dividir a carga de trabalho com o servidor BD2Fisc. Para suprir essa necessidade solicitamos ao setor de tecnologia da SEFAZ uma nova máquina idêntica ao BD2Fisc.

Com dois servidores para rodar cargas de perfis iguais fez-se necessário a realização de um estudo para separar as cargas que possuem quantidade de notas inferior a 500 mil nesses dois servidores, a Tabela 2 mostra como ficou a divisão para os 4 servidores, onde o novo servidor foi chamado de "BD22" e ficou responsável por realizar as cargas com quantidade de notas inferior a 300 mil notas.

<span id="page-44-0"></span>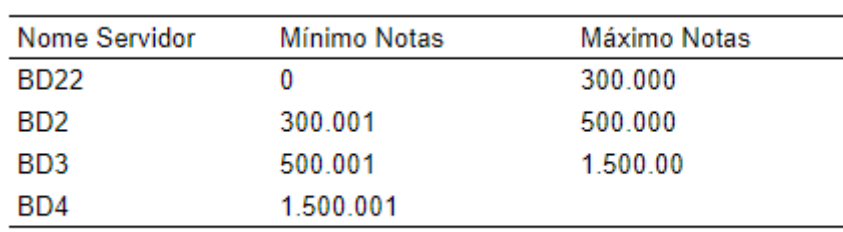

Tabela 2 – Separação das cargas para os 4 servidores

Fonte: Elaborado pelo Autor, 2022.

#### <span id="page-44-2"></span>**5.5 Gerenciamento do consumo de disco**

O ambiente onde os projetos são carregados possuem espaço limitado, portanto é de suma importância manter uma política de limpeza dos discos desses servidores, a SEFAZ não possui um administrador de banco de dados (DBA) para as bases SQL Server, portanto essa função também nos foi designada.

A princípio os servidores não possuíam uma política de limpeza das cargas e nem de gerenciamento dos logs gerados pelas mesmas, as cargas eram realizadas e enviadas para o BDFisc e ainda continuavam ocupando espaço no servidor. Desse modo desenvolvemos uma rotina de limpeza para cargas finalizadas. O script dessa rotina pode ser visto na Figura 25. Usamos um critério de limpeza de acordo com uma verificação que o script faz para ver se a carga finalizou sem problemas. Essa checagem é feita na variável chamada de "difCount", se a validação deu certo e carga já foi para o BDFisc, o banco é apagado do servidor de produção.

```
Figura 25 - Script de limpeza das bases SQL Server.
:DECLARE @Lista_noBD TABLE(noBd varchar(100));
DECLARE @noBD varchar(100);
DECLARE @RowCnt INT;
DECLARE @DROP nvarchar(100);
DECLARE @RESULT nvarchar(200);
INSERT INTO @Lista noBD
SELECT DISTINCT noBd
  FROM [BI_DW_FISCALIZACAO].[dbo].[controle_carga]
WHERE difCount = \theta and dhFinal >= '2021-11-01';
SET @RowCnt = (SELECT COUNT(*) AS RowCnt FROM @Lista-noBD);SET @DROP = 'DROP DATABASE IF EXISTS';
WHILE @RowCnt \leftrightarrow 0
BEGIN
    SET @noBD = (SELECT TOP 1 * FROM @Lista noBD);SET @RESULT = (\text{\text{@}DROP+}' ' + '['+\text{\text{@}noBD+}'');
     EXEC sp_executesql @RESULT;
    DELETE FROM @Lista noBD WHERE noBd = @noBD;
    SET @RowCnt = (@RowCnt - 1);
END
```

```
Fonte: Elaborada pelo Autor, 2022.
```
O servidor Oracle também sofre com o mesmo problema de espaço em disco, portanto essa atividade de limpeza dos dados também é realizada lá. Fizemos um estudo e comprovamos que a base suporta cerca de 11.5 milhões de registros nas tabelas, desse modo implementamos uma política de limpeza que ocorre nas quartasfeiras e sábados. Os dias foram escolhidos com base nas cargas de teste que realizamos e observamos que 2 dias de cargas seriam suficientes para ocupar próximo a lotação máxima suportada pelo Oracle sem prejudicar as cargas por estouro <span id="page-46-0"></span>de memória. A Figura 26 mostra o script que nos foi passado pela DBA do Oracle para realizar a limpeza das tabelas.

```
Figura 26 - Script de limpeza do Oracle
DECLARE
var retorno number:=null;
begin
    PRC_ESTRU_LOGCARG_TRUNC_TMP ('S', out_execucao=> var_retorno);
    DBMS OUTPUT.PUT LINE(var retorno);
end:
                                                        Τ
```
Fonte: Elaborada pelo Autor, 2022.

### <span id="page-46-1"></span>**5.6 Automação das cargas**

A automação das cargas é uma parte muito importante do projeto, pois é através dela que as cargas acontecem com o mínimo de intervenção humana. Para realização dessa atividade foram utilizados os dois projetos do SSIS, o primeiro denominado de "Carga Temp" faz o monitoramento das ordens de serviço abertas no ATF e inclui os dados necessários para realização da carga das OS na tabela de controle "cargaTemp" no banco "BI\_DW\_FISCALIZACAO", este banco é utilizado para controle das cargas.

A Tabela 3 mostra a estrutura da tabela "cargaTemp" e alguns campos como o número da ordem de serviço, o nome do banco, o período a ser fiscalizado e quantidade de notas, a variável "stbd" é quem controla o status da carga. Os possíveis valores para ela são: 1 quando foi identificado que uma OS foi aberta no ATF e os dados foram inseridos no SQL Server e a carga está pronta para ser

iniciada; 2 quando a carga das notas do ATF para o Oracle foi finalizada; 3 quando a carga do Oracle para o SQL Server foi iniciada, a carga permanece com o status 3 até que seja finalizada e a linha referente a OS seja apagada da tabela "cargaTemp".

<span id="page-47-1"></span>

| numero os | nome banco                               | stbd | atd notas |
|-----------|------------------------------------------|------|-----------|
| 193067    | 933000081200001929202186 20210423 093111 | 2    | 101       |
| 192197    | 933000081200001059202145 20210309 104635 | 2    | 4784      |
| 192007    | 933000081200000869202184 20210305 165842 | 2    | 38515     |
| 189933    | 933000081200006689202025 20201104 113757 | 2    | 4352653   |
| 192068    | 933000081200000930202193 20210305 165920 | 2    | 68926     |
|           |                                          |      |           |

Tabela 3 – Estrutura da tabela "cargaTemp".

#### Fonte: Elaborada pelo Autor, 2022.

Dentro do contexto citado anteriormente para resolver o problema da automação desenvolvemos quatro rotinas, dentre essas duas rodam diariamente que são as de verificação de ordens de serviços abertas no ATF o projeto "Carga Temp" e a de carga propriamente dita o "Processo Completo". Essas rotinas apontam para os respectivos projetos do SSIS. A Figura 27 mostra a rotina implementada para execução das cargas e todos os passos que ela executa.

Figura 27 - Estrutura da rotina de carga diária.

<span id="page-47-0"></span>

| Select a page                    | $\Box$ Script $\sim$ $\Omega$ Help        |                    |           |                   |                          |   |
|----------------------------------|-------------------------------------------|--------------------|-----------|-------------------|--------------------------|---|
| General<br><b>Steps</b>          |                                           |                    |           |                   |                          |   |
| Schedules<br>∼                   | Job step list:                            |                    |           |                   |                          |   |
| Alerts                           | S<br>Name                                 |                    | Type      | <b>On Success</b> | On Failure               | ∼ |
| Notifications<br>Targets         | <br><b>CARGA ARQUIVOS</b><br>$\mathbf{1}$ |                    | SQL Serv  | Go to the         | Quit the job reporting f |   |
|                                  | CRIAÇÃO DO BANCO<br>2                     |                    | SQL Serv  | Go to the         | Quit the job reporting f |   |
|                                  | NFE <sub>1</sub><br>з                     |                    | SQL Serv  | Go to the         | Quit the job reporting f |   |
|                                  | 4<br>NFE 1 Novo Lavout                    |                    | SQL Serv  | Go to the         | Quit the job reporting f |   |
|                                  | 5<br>NFF 1 Sem URL                        |                    | SQL Serv  | Go to the         | Quit the job reporting f |   |
|                                  | NFF 2 Sem URL<br>6                        |                    | SQL Serv  | Go to the         | Quit the job reporting f |   |
|                                  | 7<br>NFE <sub>2</sub>                     |                    | SQL Serv  | Go to the         | Quit the job reporting f |   |
|                                  | NFE 2 Novo Lavout<br>8                    |                    | SQL Serv. | Go to the         | Quit the job reporting f |   |
|                                  | 9<br>FED 1                                |                    | SQL Serv  | Go to the         | Quit the job reporting f |   |
|                                  | EFD 1 LOG<br>10                           |                    | SQL Serv  | Go to the         | Quit the job reporting f |   |
|                                  | EFD <sub>2</sub><br>11                    |                    | SQL Serv  | Go to the         | Quit the job reporting f |   |
|                                  | <b>EFD 210G</b><br>12                     |                    | SQL Serv  | Go to the         | Quit the job reporting f |   |
| $\sum$                           | EFD <sub>3</sub><br>13                    |                    | SQL Serv  | Go to the         | Quit the job reporting f |   |
|                                  | EFD 3 LOG<br>14                           |                    | SQL Serv  | Go to the         | Quit the job reporting f |   |
| Connection                       | EFD <sub>4</sub><br>15                    |                    | SQL Serv  | Go to the         | Quit the job reporting f |   |
| Server:                          | <b>FFD 410G</b><br>16                     |                    | SQL Serv  | Go to the         | Quit the job reporting f |   |
| bd4fisc                          | 17<br><b>CTE</b>                          |                    | SQL Serv  | Go to the         | Quit the job reporting f |   |
| Connection:<br>SERPB\ramon.sales | 18<br><b>CTE LOG</b>                      |                    | SQL Serv  | Go to the         | Quit the job reporting f |   |
|                                  | <b>NFE 1 LOG</b><br>19                    |                    | SQL Serv  | Go to the         | Quit the job reporting f |   |
| Ψ₩<br>View connection properties | NFE 2 LOG<br>20                           |                    | SQL Serv  | Go to the         | Quit the job reporting f |   |
|                                  | EFD <sub>5</sub><br>21                    |                    | SQL Serv  | Go to the         | Quit the job reporting f |   |
|                                  | 22<br>EFD 5 LOG                           |                    | SQL Serv  | Go to step        | Quit the job reporting f |   |
| <b>Progress</b>                  | Move step:                                | Start step:        |           |                   |                          |   |
| Ready                            |                                           | 2:CRIACÃO DO BANCO |           |                   |                          |   |
|                                  | New                                       | Insert             | Edit      | <b>Delete</b>     |                          |   |
|                                  |                                           |                    |           |                   |                          |   |

Fonte: Elaborada pelo Autor, 2022.

As outras duas rotinas executados são referentes a limpeza e liberação de espaço nos servidos. A limpeza dos bancos de produção do SQL Server ocorre uma vez por semana no domingo, já a rotina de liberação de espaço do Oracle é executada nas quartas-feiras e sábados, os scripts que essas rotinas executam podem ser visualizados nas Figuras 25 e 26.

#### <span id="page-48-0"></span>**6 RESULTADO E DISCUSSÕES**

Neste capítulo serão apresentados os resultados obtidos, a nova versão do BDFisc e o resultado de uma bateria de testes para validação das cargas, os dados que serão apresentados na seção 6.3 foram coletados através de uma bateria de cargas realizadas. Para realização desses testes foi criado um pacote com cerca de 1.156 ordens de serviços que foram abertas no ATF para que pudéssemos realizar as cargas que posteriormente foram validadas pelos fiscais da SEFAZ. Essa fase de testes do projeto foi batizada de "Projeto Piloto".

#### <span id="page-48-1"></span>**6.1 BDFisc 2.0**

As diversas mudanças que foram realizadas no BDFisc e relatadas nas seções anteriores deram uma nova roupagem para o projeto trazendo diversos benefícios como uma melhora significativa no tempo de carga, uma validação confiável, remoção de coisas desnecessárias no projeto antigo, entre outras modificações significativas, essa nova versão do BDFisc reformulada foi apelidada de BDFisc 2.0. As Figuras 28 e 29 mostram um comparativo de como era o pacote de carga "NFE 1" no BDFisc e como ficou no BDFisc 2.0 no SSIS.

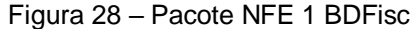

<span id="page-49-0"></span>

| Ter Leep Container 3                                                                                                    |
|----------------------------------------------------------------------------------------------------|
| $\begin{bmatrix} \mathbf{G} & \mathbf{G} & \mathbf{$<br><b>CONSTRUCTS</b><br>$\liminf$<br>man Un<br>$\begin{bmatrix} \mathbf{G}^{\text{max}} & \mathbf{G}^{\text{max}} & \mathbf{G}^{\text{max}} \end{bmatrix}$<br>$\mathbf{G}_1$                                                                                                    |
| $m_{\rm core}$<br>$\begin{bmatrix} 1 & 0 & 0 \\ 0 & 1 & 0 \\ 0 & 0 & 0 \end{bmatrix}$<br>$\mathbf{f}^{\text{intra}}$<br>$\boxed{\frac{\Omega}{\frac{1}{\lambda}}}$ Sequence Container                                                                                                    |
| <b>Cortainer Carps</b><br><b>Lample</b><br>toyle, tips<br>Margarett<br>Commer Carga NFCobhéara<br>C Carga MTE<br>Cantainer Carga<br>All'ichtennp<br><b>Corbiner Americani</b><br>Container Niftssetzto<br>Container Faccomit<br>J trents<br><b>Company U</b><br>Sentrances U<br>bgcarga count rifce<br>Mond, simula trans<br>matura, C<br>Team and U<br>J recursees<br>S. was Assembly<br>questions L"<br>ing stemal paid<br>Automobile U<br>ancuration C<br>$\left\langle \cdot ,\cdot \right\rangle _{1}$ splits controls, carps<br>datata masa sapella<br>13 Antonio parte<br>(1) seasonness.<br>ages, alothous states [C]<br>step, an aton U<br>duction and U<br><b><i>Sitatur Carp In Challen</i></b><br><b>Ininer Carga N'Renotec</b><br>Container Steenthouse<br>hum apara [1]<br>$\frac{1}{2}$ and standards $\frac{1}{2}$<br>$\frac{1}{2}$ Cortainer<br>Dollainer<br>Rómstedcara<br>Collabor Mayora<br>absorption U<br>and painting one .<br>T. vacantan<br>7.3 max structures.<br>anchester in L.<br>нема модель въверх / С.<br>J. experience<br>update controls_cargo<br>angagan atalah E<br>3 NEW MORNING CONTINUES<br>step, sales was a<br>J ann raush<br>showed U.S.<br>S. Anna macunit<br>mum lift<br>strent, and U<br>dunners!<br>ship, and ablah.                                                                                                    |
| $\sqrt{\frac{1}{2}}$ capes<br>D Container Af Grypmont<br>$\mathbb{G}$<br>Container Cargo<br><b>P</b> Cothiner<br><b>D</b> Container<br><b>D</b> Container<br><b>THE CONSIDERED CAMP</b><br>$\boxed{\frac{D}{2}}$ capa MTC<br><b>The Corporation of B</b><br><b>BB</b> CHINTERFORM<br><b>BB</b> Carp Territorios<br><b>WW</b> cearmons<br><b>UU</b> Separatorist<br><b>B's</b> ownered<br>$F_1$<br>$\boxed{9}$ cep and $\boxed{1}$<br><b>De Loop Bombile</b><br>$\fbox{\parbox{1.5cm} \begin{picture}(10,10) \put(0,0){\dashbox{0.5}(10,0){ }} \put(15,0){\dashbox{0.5}(10,0){ }} \put(15,0){\dashbox{0.5}(10,0){ }} \put(15,0){\dashbox{0.5}(10,0){ }} \put(15,0){\dashbox{0.5}(10,0){ }} \put(15,0){\dashbox{0.5}(10,0){ }} \put(15,0){\dashbox{0.5}(10,0){ }} \put(15,0){\dashbox{0.5}(10,0){ }} \put(15,0){\dashbox{0.5}(10,0){ }} \$<br><b>T</b> Seminar Carps<br><b>TE Consiner</b><br>Container Carga<br><b>Q</b> Cominer Carp AFOnshes<br><b>CO</b> COPERATE<br><b>OU</b> GUNT<br><b>OU</b> DISASSION<br>ala cesaremena.<br><b>OU</b> DISTANCE<br><b>BB</b> CHIA RECORDINAL<br><b>BB</b> CAULAIGRADING - FISCO<br>$\mathbf{G}$<br><b>OU</b> SERVICE<br>U U Carga Barristrave<br><b>CONTRACTOR</b><br><b>WWW.</b> Carps WORKERHOTEL-CONTRIBUTET<br>$\frac{\overline{\mathbf{u}}}{\frac{\partial}{\partial t}}$ Container MCs belieftents<br><b>OU</b> OWNER<br><b>UU</b> Ora International<br><b>D</b> Container MS-pdedcars |

Fonte: Elaborada pelo Autor, 2022.

Figura 29 – Pacote NFE 1 BDFisc 2.0

<span id="page-49-1"></span>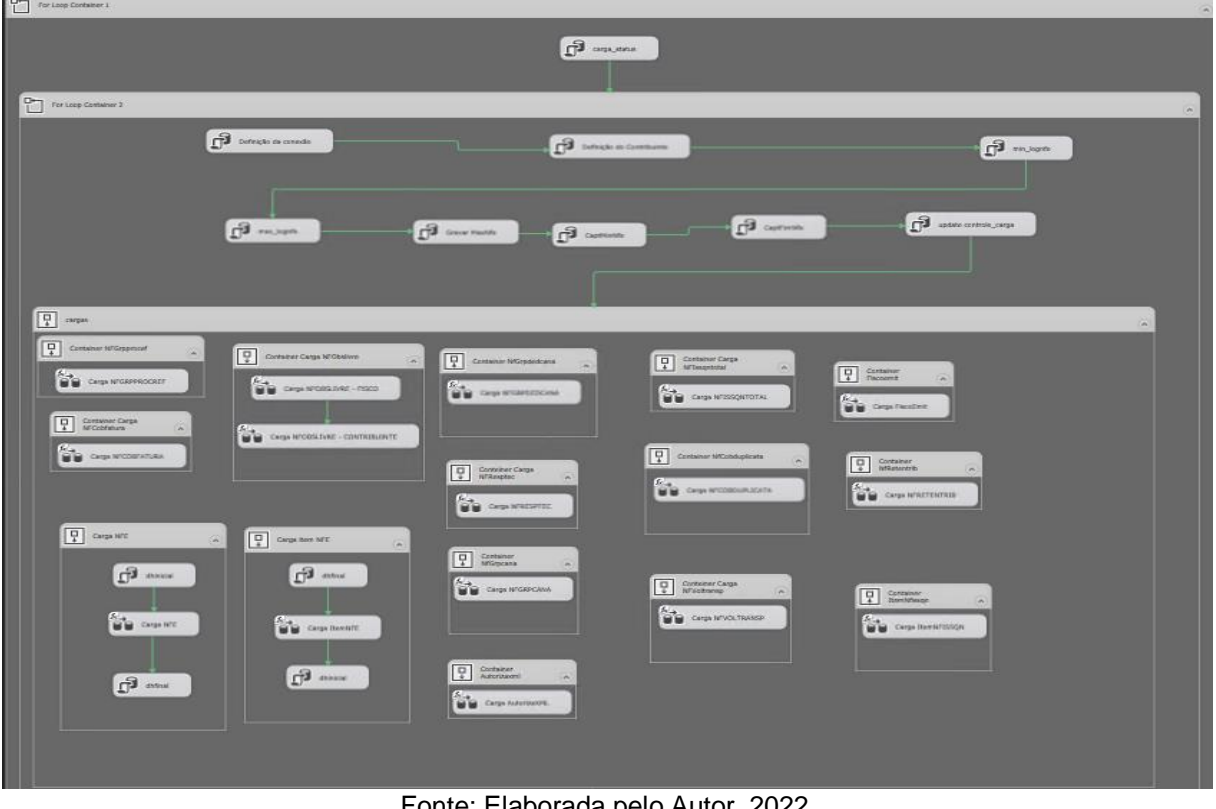

Fonte: Elaborada pelo Autor, 2022.

Podemos destacar nas mudanças das Figuras 28 e 29 uma limpeza geral realizada no pacote, descartando containers não utilizados e a nova estratégia de carga para as tabelas "ITEM\_NFE" e "NFE".

Outra mudança relevante que vale destacar é a adição de uma lógica no projeto para que as cargas que não passarem na validação não sejam enviadas ao BDFisc. Para implementação dessa lógica foi adicionada uma nova variável na tabela "cargaTemp" chamada de "stbdcarga" essa variável é iniciada com o valor 1 no momento que a ordem de serviço chega no SQL Server e caso a carga não passe na validação o valor dela é mudado para 0 e a carga não vai para o BDFisc.

#### <span id="page-50-1"></span>**6.2 Peculiaridade das cargas**

As ordens de serviços abertas no Projeto Piloto possuíam uma característica que fazia com que não fossem contempladas todas as bases de dados, pois cerca mais de 99% das cargas seriam direcionadas para o servidor BD2Fisc. De acordo com o critério de separação baseado na quantidade de notas, para driblar essa questão fizemos um estudo baseado na quantidade de notas que as 1.156 cargas possuíam e realizamos uma distribuição nos três servidores. A Figura 30 mostra como ficou a distribuição inicial nos três servidores. Posteriormente com intuito de agilizar as cargas, foram feitas novas distribuições. Para o BD2Fisc foram destinadas as cargas com notas entre 293 e 24.968, para o BD3Fisc as cargas com notas entre 24.969 e 40.779 e por fim o BD4Fisc ficou responsável pelas cargas com notas entre 40.780 e 1.780.268.

<span id="page-50-0"></span>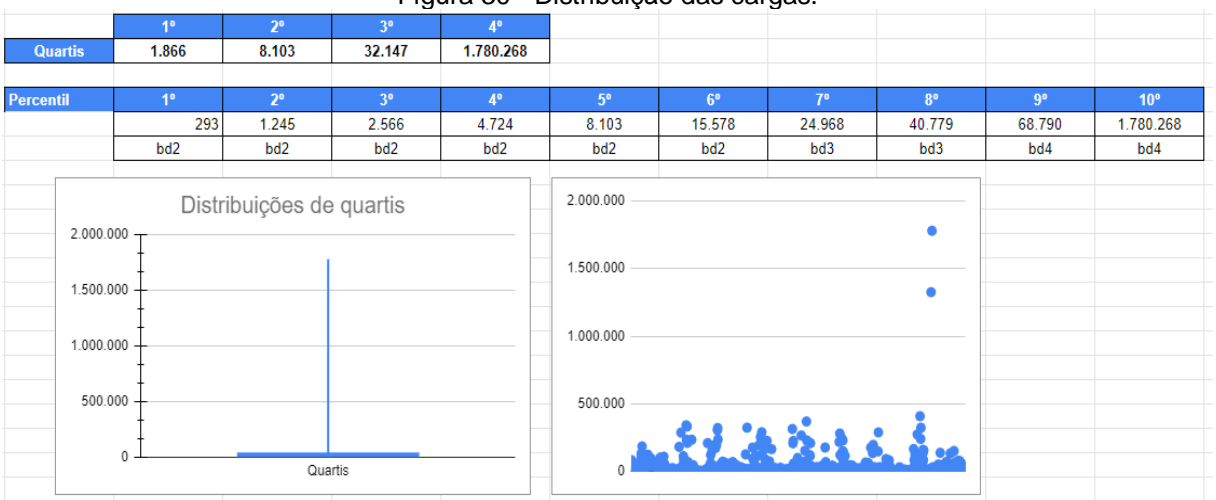

Figura 30 - Distribuição das cargas.

Fonte: Elaborada pelo Autor, 2022.

#### <span id="page-51-0"></span>**6.3 Resultados**

Nesta seção serão apresentados métricas e resultados colhidos para cargas realizadas na antiga versão do BDFisc e as cargas do Projeto Piloto que foram executadas na versão BDFisc 2.0. Realizamos um comparativo com intuito de demonstrar a melhora obtida em relação ao tempo de carga na nova versão do projeto.

Posteriormente são apresentadas as métricas finais colhidas através das cargas do Projeto Piloto no servidor BDFisc. Os pontos que serão levados em consideração são: tempo médio de carga, quantidade de notas, entre outras informações.

#### <span id="page-51-1"></span>*6.3.1 BDFisc 2.0 x BDFisc*

Levantamos duas amostras de cargas realizadas nas duas versões do projeto, na versão que nos foi passada assim que o projeto teve início e na nova versão obtida através das diversas modificações relatadas anteriormente.

O objetivo principal é demonstrar a melhora no tempo de execução das cargas de modo geral. Para realização do comparativo escolhemos 58 cargas que foram executadas nas duas versões do projeto. Devido a peculiaridade das cargas do Projeto, a amostra escolhida varia entre 50 mil e 100 mil notas.

A Tabela 4 mostra uma parte da tabela com os dados da amostra coletada das cargas executadas na versão BDFisc.

<span id="page-52-1"></span>

| sqparamcargafisc | periodo inicial         | periodo final           | duracao  | qtd notas |
|------------------|-------------------------|-------------------------|----------|-----------|
| 2606             | 2021-03-09 14:45:22.850 | 2021-03-09 16:56:46.240 | 02:11:24 | 63.946    |
| 2640             | 2021-04-02 18:43:53.410 | 2021-04-02 21:39:10.297 | 02:55:17 | 78.788    |
| 3400             | 2021-12-10 19:19:49 743 | 2021-12-10 19:44:59 480 | 00:25:10 | 61.902    |
| 4985             | 2021-12-21 06:13:47.587 | 2021-12-21 06:43:29.477 | 00:29:42 | 57.679    |
| 4986             | 2021-12-22 13:23:39.270 | 2021-12-22 13:45:13.987 | 00:21:34 | 72.092    |
| 4992             | 2021-12-22 15:36:49.690 | 2021-12-22 15:55:27.967 | 00:18:38 | 92.970    |
| 5011             | 2021-12-27 15:45:37.570 | 2021-12-27 16:01:13.337 | 00:15:36 | 72.620    |
| 5044             | 2021-12-28 10:14:37.737 | 2021-12-28 10:35:20 413 | 00:20:43 | 53.727    |
| 5047             | 2021-12-28 11:11:17.130 | 2021-12-28 11:27:39.473 | 00:16:22 | 79.158    |
| 5056             | 2021-12-28 22:55:42.450 | 2021-12-28 23:11:24.127 | 00:15:42 | 73.321    |
| 4995             | 2021-12-27 15:31:07.117 | 2021-12-27 15:44:30.027 | 00:13:23 | 53.383    |
| 5015             | 2021-12-29 04:10:11.460 | 2021-12-29 04:22:42.330 | 00:12:31 | 50.418    |
| 3094             | 2021-05-25 02:18:06.307 | 2021-05-25 03:49:26.807 | 01:31:20 | 65.999    |
| 3095             | 2021-05-25 05:00:05.130 | 2021-05-25 06:01:20.717 | 01:01:15 | 52.565    |

Tabela 4 – Amostra das cargas executadas na versão BDFisc.

<span id="page-52-0"></span>Fonte: Elaborada pelo Autor, 2022.

A Figura 31 resume os dados mensurados na Tabela 4, mostrando a média de notas da amostra e a duração média das cargas.

Figura 31 – Resumo das métricas do BDFisc

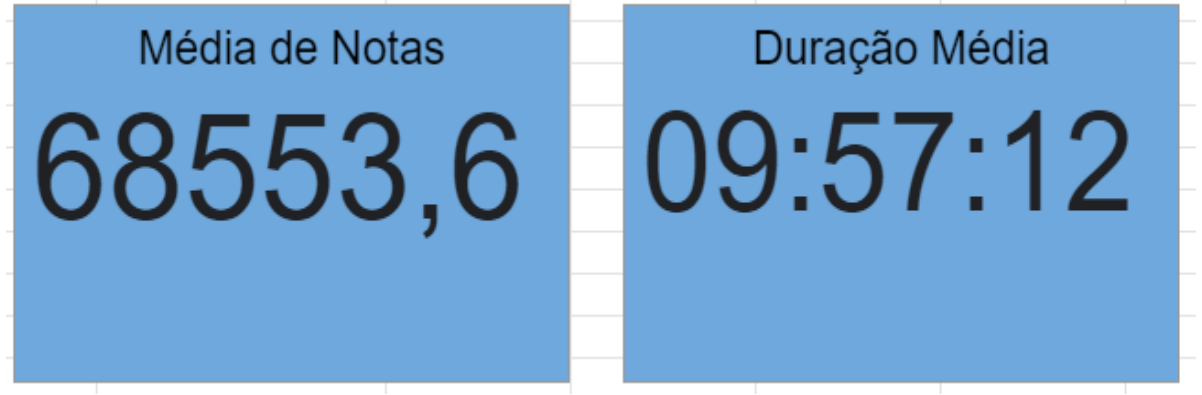

Fonte: Elaborada pelo Autor, 2022.

A Tabela 5 mostra uma parte da tabela com os dados da amostra coletada das cargas do Projeto Piloto que foram executadas na versão BDFisc 2.0.

<span id="page-53-1"></span>

| sqparamcargafisc | periodo_inicial         | periodo final           | duracao  | gtd notas |
|------------------|-------------------------|-------------------------|----------|-----------|
| 5171             | 2022-06-18 00:34:20 323 | 2022-06-18 00:54:31 490 | 00:20:11 | 81334     |
| 5178             | 2022-06-18 22:28:13 477 | 2022-06-18 22:43:34 410 | 00:15:21 | 53799     |
| 5625             | 2022-06-25 15:23:48.983 | 2022-06-25 15:52:28 133 | 00:28:40 | 88726     |
| 6166             | 2022-06-25 15:36:47.913 | 2022-06-25 15:50:30.533 | 00:13:43 | 50073     |
| 5973             | 2022-06-25 08:17:44 007 | 2022-06-25 08:32:12 997 | 00:14:28 | 64079     |
| 5982             | 2022-06-25 11:19:09.540 | 2022-06-25 11:38:46.013 | 00:19:37 | 59423     |
| 6060             | 2022-06-25 12:50:44 567 | 2022-06-25 13:06:23 130 | 00:15:39 | 62502     |
| 6061             | 2022-06-25 13:11:02.523 | 2022-06-25 13:24:35.230 | 00:13:33 | 54448     |
| 6256             | 2022-06-25 18:43:21 800 | 2022-06-25 19:01:00 220 | 00:17:39 | 60042     |
| 6259             | 2022-06-25 19:36:19.520 | 2022-06-25 19:54:28 920 | 00:18:09 | 67970     |
| 6265             | 2022-06-25 21:24:55.333 | 2022-06-25 21:40:12.223 | 00:15:17 | 60606     |
| 5736             | 2022-06-25 21:35:56.967 | 2022-06-25 21:53:50.747 | 00:17:54 | 98068     |
| 6309             | 2022-06-26 04:33:08.770 | 2022-06-26 04:49:51 860 | 00:16:43 | 58705     |
| 6310             | 2022-06-26 04:55:17.980 | 2022-06-26 05:11:38.797 | 00:16:21 | 59360     |

Tabela 5 – Amostra das do Projeto Piloto executadas na versão BDFisc 2.0.

Fonte: Elaborada pelo Autor, 2022.

A Figura 32 resume os dados mensurados na Tabela 5, mostrando a média de notas da amostra e a duração média das cargas.

Figura 31 – Resumo das métricas do BDFisc 2.0.

<span id="page-53-0"></span>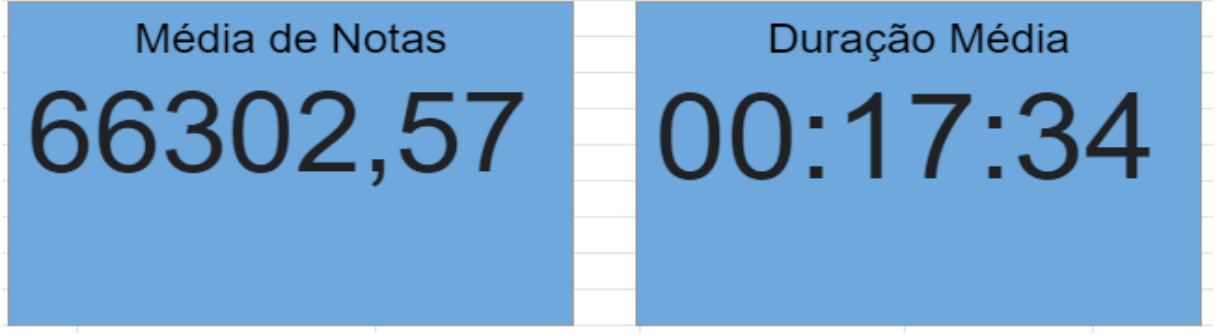

Fonte: Elaborada pelo Autor, 2022.

Observando as Figuras 31 e 32 podemos notar uma enorme diferença na duração média das cargas, esse resultado foi obtido devido às diversas mudanças implementadas no BDFisc 2.0, que fez com que o projeto não travasse as cargas igual a antiga versão.

## <span id="page-53-2"></span>*6.3.2 BDFisc*

Por fim nessa subseção serão apresentados os dados coletados para todas as 1.156 cargas do Projeto Piloto, como mencionado anteriormente o BDFisc é o servidor que serve como repositório central para armazenamento de todas as cargas e é lá que os fiscais fazem as análises baseados nos dados carregados, dentre os dados coletados estão tempo médio de carga, a quantidade média de itens por carga, entre outras informações, a Tabela 6 mostra os números coletados para as cargas do Projeto Piloto.

<span id="page-54-1"></span>

| data inicial | gtde cargas | gtde notas | gtde intens | media notas  | media itens  | media itens (nota) | media tempo carga (minutos) |
|--------------|-------------|------------|-------------|--------------|--------------|--------------------|-----------------------------|
| 18/06/2022   | 17          | 343021     | 1.719.214   | 20.177.71    | 101.130.24   | 5.0                |                             |
| 19/06/2022   | 77          | 3777684    | 13.265.343  | 49.060.83    | 172.277.18   | 3.5                | 13                          |
| 20/06/2022   | 128         | 1170521    | 10.106.560  | 9.144.70     | 78.957,50    | 8,6                | 6                           |
| 21/06/2022   | 63          | 504808     | 2.225.570   | 8.012.83     | 35.326.51    | 4.4                | 6                           |
| 23/06/2022   | 310         | 2645369    | 23.686.119  | 8.533.45     | 76.406.84    | 9,0                | 5                           |
| 24/06/2022   | 270         | 6896707    | 57.480.420  | 25.543.36    | 212.890.44   | 8.3                | 10                          |
| 25/06/2022   | 158         | 8706707    | 67.297.193  | 55.105.74    | 425.931.60   | 7.7                | 19                          |
| 26/06/2022   | 63          | 7477723    | 59.314.448  | 118.694.02   | 941.499.17   | 7.9                | 38                          |
| 27/06/2022   | 69          | 1593279    | 3.615.746   | 23.091.00    | 52.402.12    | 2.3                | 139                         |
| 28/06/2022   |             | 1780268    | 2.040.273   | 1.780.268.00 | 2.040.273.00 | 1.1                | 10874                       |

Tabela 6 - Métricas sobre as cargas do BDFisc.

Fonte: Elaborada pelo Autor, 2022.

Os cartões mostrados na Figura 32, resumem os dados coletados e que foram apresentados na Tabela 6, além disso apresentam dados referentes ao tempo de execução das cargas.

<span id="page-54-0"></span>Figura 32 – Resumo das métricas do BDFisc. Média de Cargas por Dia Média de Notas por Dia Média de Itens por Dia Total de Cargas Realizadas 3489608,7 24075088.6 Tempo Médio de Carga Tempo Máximo de Carga Tempo Mínimo de Carga 00:28:31 3 00:01

Fonte: Elaborada pelo Autor, 2022.

A seguir são apresentados os gráficos que demonstram a quantidade de cargas, notas e itens carregados por dia respectivamente.

<span id="page-55-1"></span><span id="page-55-0"></span>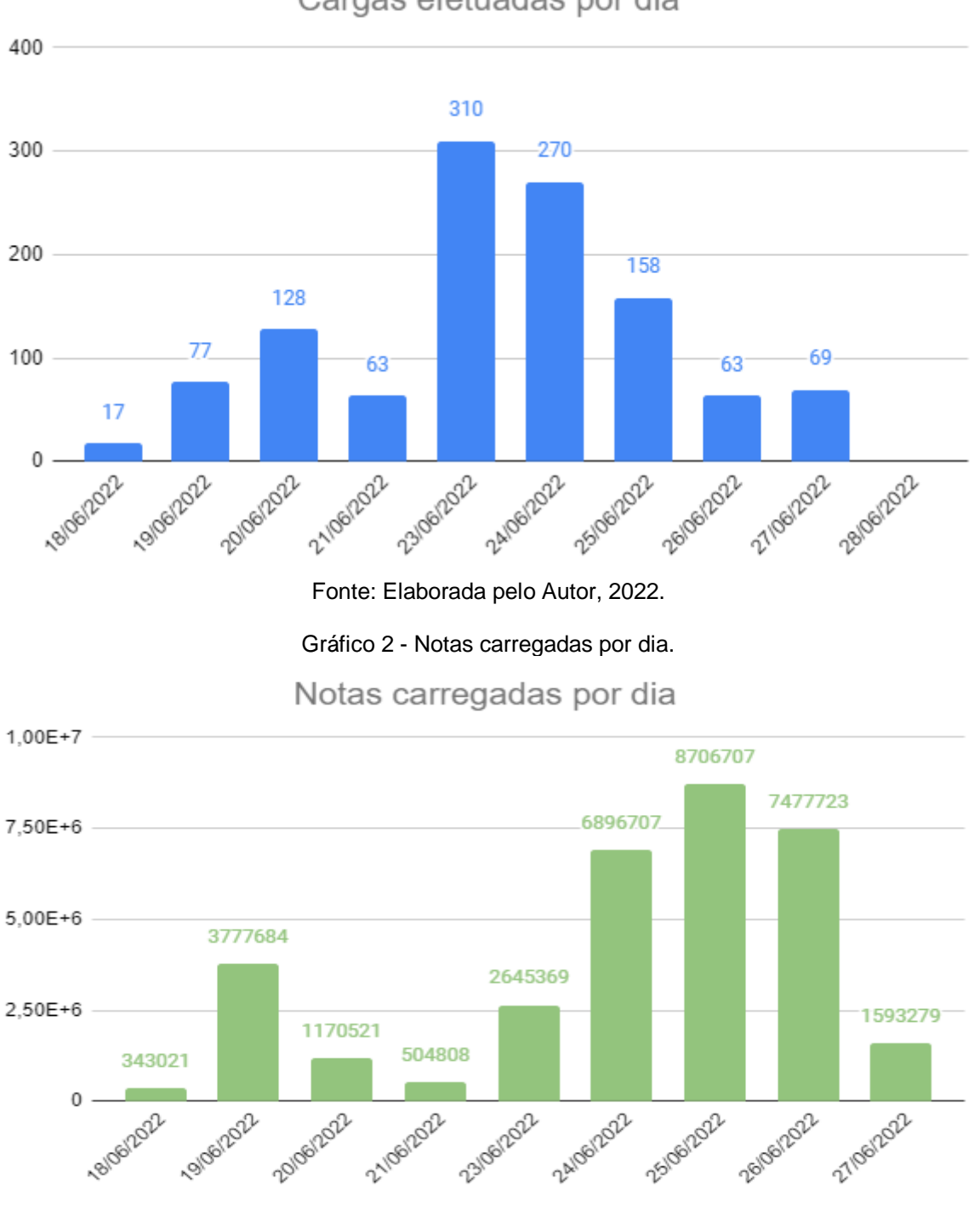

Fonte: Elaborada pelo Autor, 2022.

Gráfico 1 – Cargas efetuadas por dia.

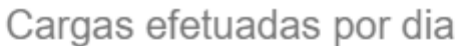

#### Gráfico 3 - Itens carregados por dia.

# Itens carregados por dia

<span id="page-56-0"></span>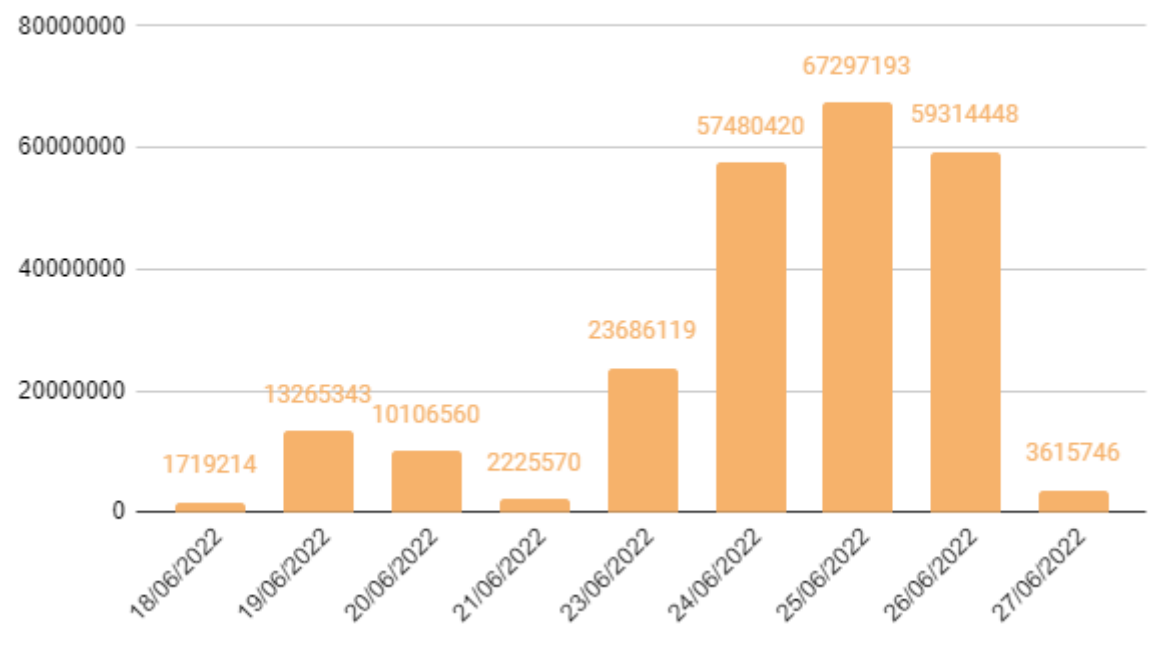

Fonte: Elaborada pelo Autor, 2022.

## <span id="page-57-0"></span>**7 CONCLUSÃO**

Esse trabalho apresentou de forma geral todas as atividades que foram executadas para realização da implantação, refatoração e manutenção do sistema de análise fiscal para Secretária da Fazenda do Estado da Paraíba. A solução desenvolvida tem um papel fundamental no processo de análise fiscal e para que o trabalho fosse o mais fiel possível no atendimento das necessidades dos fiscais, trabalhamos em conjunto com o pessoal da fiscalização da SEFAZ e com a DBA do Oracle que nos auxiliou com as consultas para extração dos dados tanto no Oracle como também no Informix.

### <span id="page-57-1"></span>**7.1 Trabalhos Futuros**

Abaixo são listadas algumas atividades que podem ser exercidas no futuro com intuito de melhorar ainda mais o projeto.

- Versionamento do projeto no Git;
- Documentação detalhada de todo o processo de carga que o projeto executa;
- Estudo sobre a possibilidade de execução das cargas de modo paralelo para agilizar ainda mais o processo;
- Migração do projeto para outra plataforma que seja mais performática que a da Microsoft.

## **REFERÊNCIAS**

<span id="page-58-0"></span>AWS. **O que é um data lake?.** Disponível em: https://aws.amazon.com/pt/bigdata/datalakes-and-analytics/what-is-a-data-lake/. Acesso em 30 jul. 2022.

CARDOSO G, CARDOSO V. **Linguagem SQL fundamentos e práticas.** São Paulo: Editora Saraiva, 2013. Disponível em: https://books.google.com.br/books?hl= pt-

BR&lr=&id=aYVnDwAAQBAJ&oi=fnd&pg=PT8&dq=linguagem+sql&ots=kC8Jk9hiPB &sig=NQQL9MrUKZmJoHJycbBbu8Bp-dU#v=onepage&q&f=false. Acesso em: 08 jun. 2022.

CDES. **Indicadores de Equidade do Sistema Tributário Nacional**. 2009. Disponível em: https://www.ipea.gov.br/portal/images/stories/0906\_Indicadores\_de\_ Equidade \_Sistema\_TN\_Relatorio\_Observacao\_01.pdf. Acesso em: 02 jul. 2022.

CDL (João Pessoa). **Índice de Inadimplência**. 2022. Disponível em: <https://cdljp.com.br/indice-de-inadimplencia>. Acesso em: 28 jun. 2022.

DATE, C. J. **Introdução a Sistemas de Banco de Dados.** 8.ed. Rio de Janeiro: Elsevier Editora Ltda, 2004.

DB-Engines Ranking. **DB-Engines**, 2022. Disponível em: https://db-engines.com/en/ ranking. Acesso em: 11 jul 2022.

ENOTAS. **O que é e para que serve a SEFAZ?**. Disponível em: https://enotas.com.br/blog/sefaz/. Acesso em 28 jun. 2022. IBM. **ETL (Extract, Transform, Load).** Disponível em: https://www.ibm.com/cloud/learn/etl. Acesso em 31 jun. 2022.

IBM. **Data Mart.** Disponível em: https://www.ibm.com/cloud/learn/data-mart. Acesso em 31 jun. 2022.

INMON, WILLIAM. **Building the Data Warehouse.** 4.ed. Indianapolis: Wiley Publishing, Inc, 2005.

MICROSOFT. **O que é a integração de dados?**. Disponível em:

https://azure.microsoft.com/pt-br/overview/what-is-data-integration/. Acesso em 10 jul. 2022.

MICROSOFT. **SQL Server Integration Services**. Disponível em: https://docs.microsoft.com/pt-br/sql/integration-services/sql-server-integrationservices?view=sql-server-ver16. Acesso em 31 jul. 2022.

MICROSOFT. **O que é o SSMS (SQL Server Management Studio)?**. Disponível em: https://docs.microsoft.com/pt-br/sql/ssms/sql-server-management-studiossms?view=sql-server-ver16. Acesso em 31 jul. 2022.

MICROSOFT. **O que é o Analysis Services?**. Disponível em: https://docs.microsoft.com/pt-br/analysis-services/analysis-servicesoverview?view=asallproducts-allversions. Acesso em 31 jul. 2022.

MICROSOFT. **O que é o SQL Server Reporting Services (SSRS)?**. Disponível em: https://docs.microsoft.com/pt-br/sql/reporting-services/create-deploy-and-managemobile-and-paginated-reports?view=sql-server-ver16. Acesso em 31 jul. 2022.

NFE.IO. **O que é SEFAZ, como funciona e o que significa para empresas.**  Disponível em: https://nfe.io/blog/nota-fiscal/o-que-e-sefaz/#:~:text=O%20que%20% C3%A9%20SEFAZ%2C%20como%20funciona%20e%20o%20que%20significa%20 para%20empresas&text=SEFAZ%2C%20abreviatura%20para%20Secretaria%20de, que%20vendem%20produtos%20e%20servi%C3%A7os. Acesso em 29 jul. 2022.

NIDA, FÁTIMA. **O que é um data warehouse - definição, exemplo e benefícios**. Disponível em: https://www.astera.com/pt/tipo/blog/defini%C3%A7%C3% A3o-dedata-warehouse/. 2022. Acesso em: 05 jul. 2022.

ORDILLE, J.; RAJARAMAN, A.; HALEVY A. **Data Integration: The Teenage Years.**  Disponível em: https://www.cin.ufpe.br/~if696/referencias/integracao/ Data\_Integration-The\_Teenage\_Years.pdf. Acesso em 30 jul. 2022.

PARAÍBA. **PORTARIA Nº 00061/2017/GSER**. Disponível em: https://www.sefaz.pb.gov.br/legislacao/211-portarias/portarias-2017/4075-portaria-n-00061-2017-gser. Acesso em 30 jul. 2022.

SOMMERVILLE, Ian. **Engenharia de Software**. 9. ed. São Paulo: Pearson Education do Brasil Ltda, 2011.